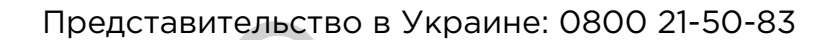

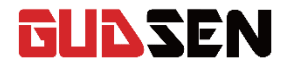

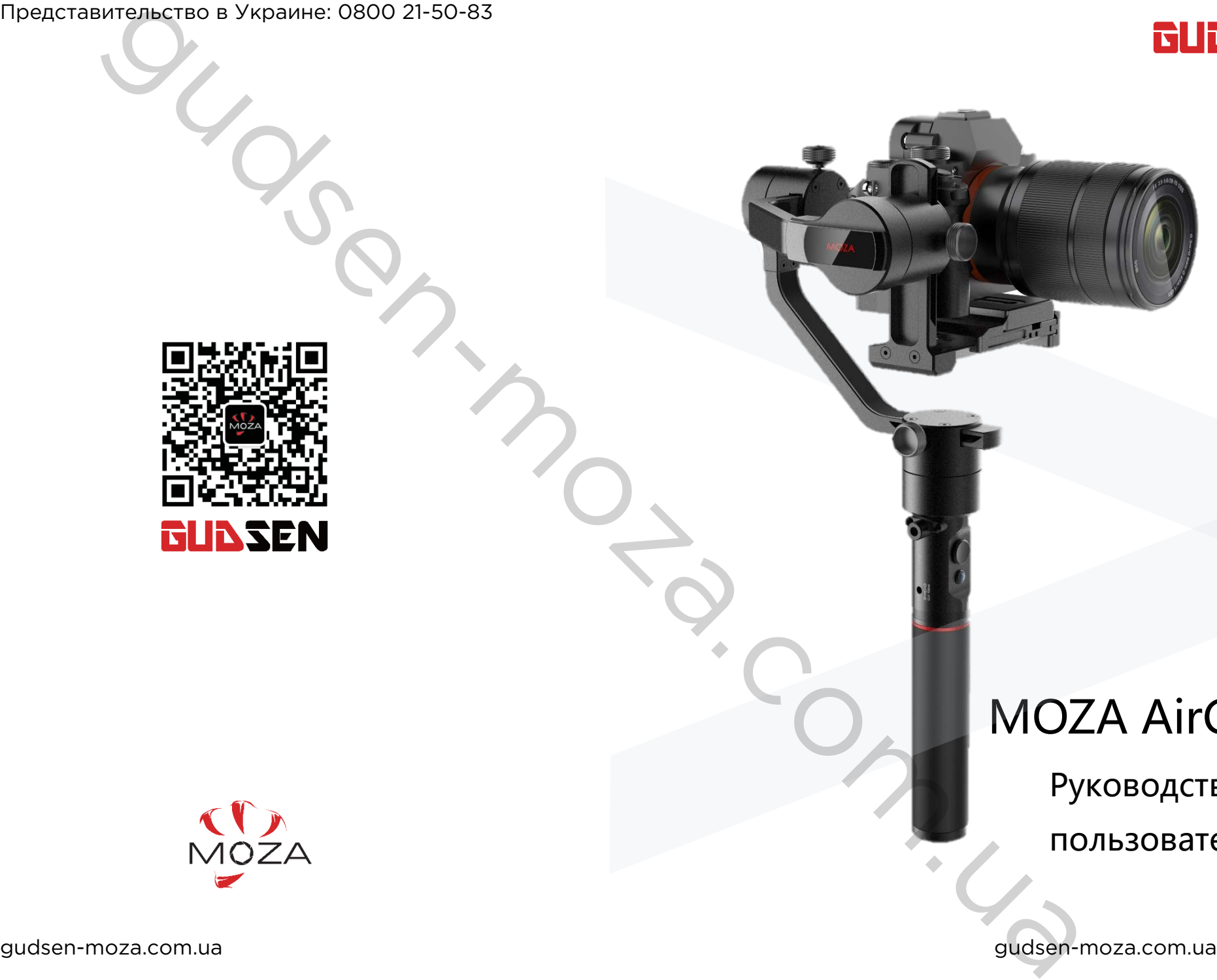

# MOZA AirCross

Руководство

пользователя

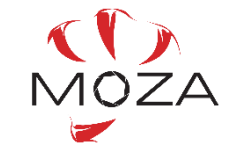

# Cодержание

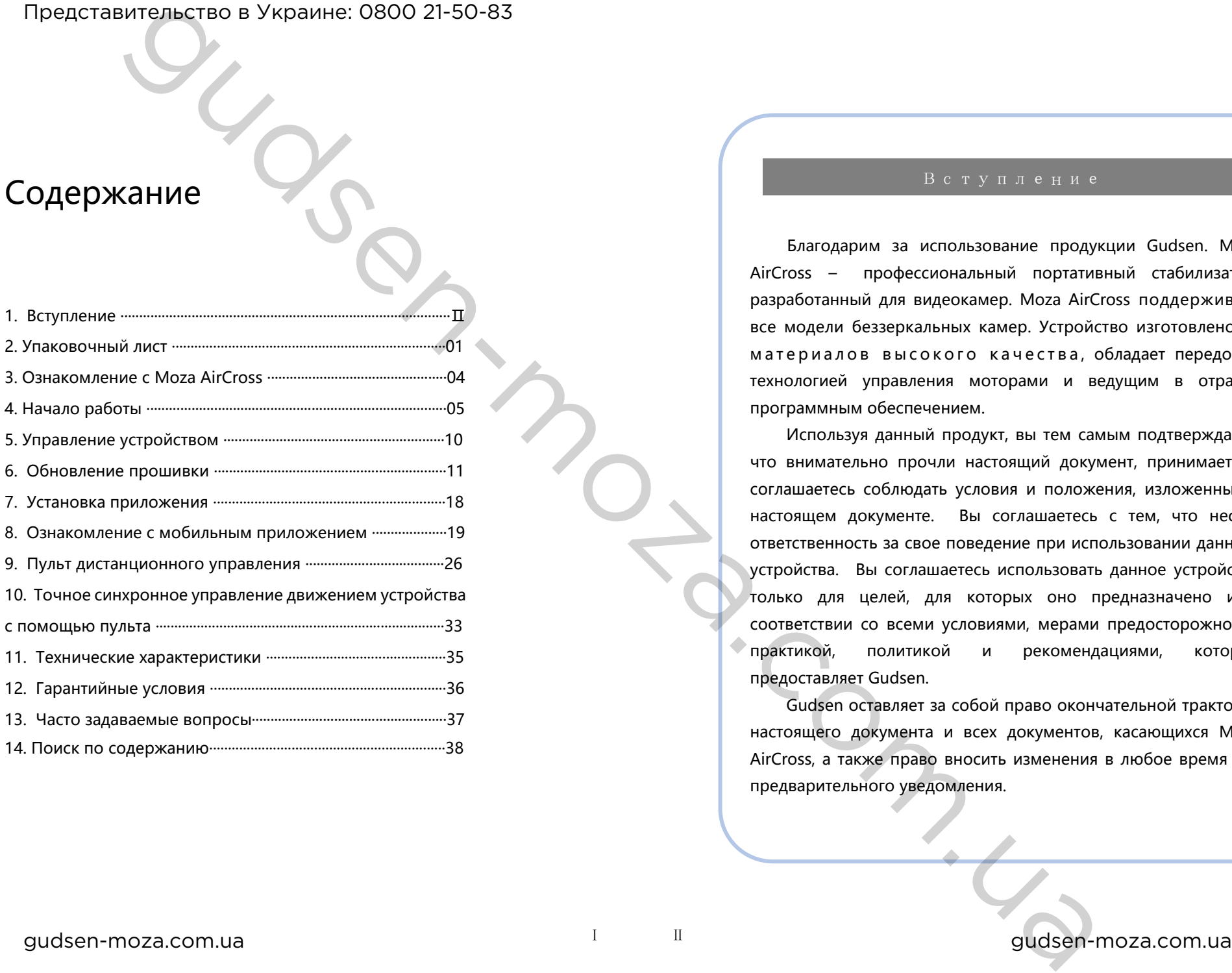

Благодарим за использование продукции Gudsen. Moza AirCross – профессиональный портативный стабилизатор, разработанный для видеокамер. Moza AirCross поддерживает все модели беззеркальных камер. Устройство изготовлено из материалов высокого качества, обладает передовой технологией управления моторами и ведущим в отрасли программным обеспечением.

Используя данный продукт, вы тем самым подтверждаете, что внимательно прочли настоящий документ, принимаете и соглашаетесь соблюдать условия и положения, изложенные в настоящем документе. Вы соглашаетесь с тем, что несете ответственность за свое поведение при использовании данного устройства. Вы соглашаетесь использовать данное устройство только для целей, для которых оно предназначено и в соответствии со всеми условиями, мерами предосторожности, практикой, политикой и рекомендациями, которые предоставляет Gudsen.

Gudsen оставляет за собой право окончательной трактовки настоящего документа и всех документов, касающихся Moza AirCross, а также право вносить изменения в любое время без предварительного уведомления.

Стабилизатор X 1 Рукоятка X 1 Аккумуляторные батареи Moza X 3 Зарядное устройство X 1 Штатив X 1 Пульт дистанционного управления (приобретается дополнительно) X 1 Поддержка объектива X 1 Винт поддержки объектива X 1 Двуручный держатель (приобретается дополнительно) X 1 Боковой держатель(приобретается дополнительно) X 2 Упаковочный лист Стабилизатор модели Moza AirCross. Рукоятка Moza AirCross, вмещает аккумуляторы. Аккумуляторные батареи Moza. Зарядное устройство для аккумуляторов Moza. Устанавливается в основание Moza AirCross. Беспроводной пульт управления. Держатель для объектива камеры. Для закрепления поддержки объектива камеры. Аксессуар для удерживания устройства двумя руками. Аксессуар для удерживания устройства двумя руками. Moza AirCross Руководство Пользователя Упаковочный лист Представительство в Украине: 0800 21-50-83 The action of the Comparison of View of The Comparison of View of The Comparison of Comparison of Comparison of Comparison of Comparison of Comparison of Comparison of Comparison of Comparison of Comparison of Comparison

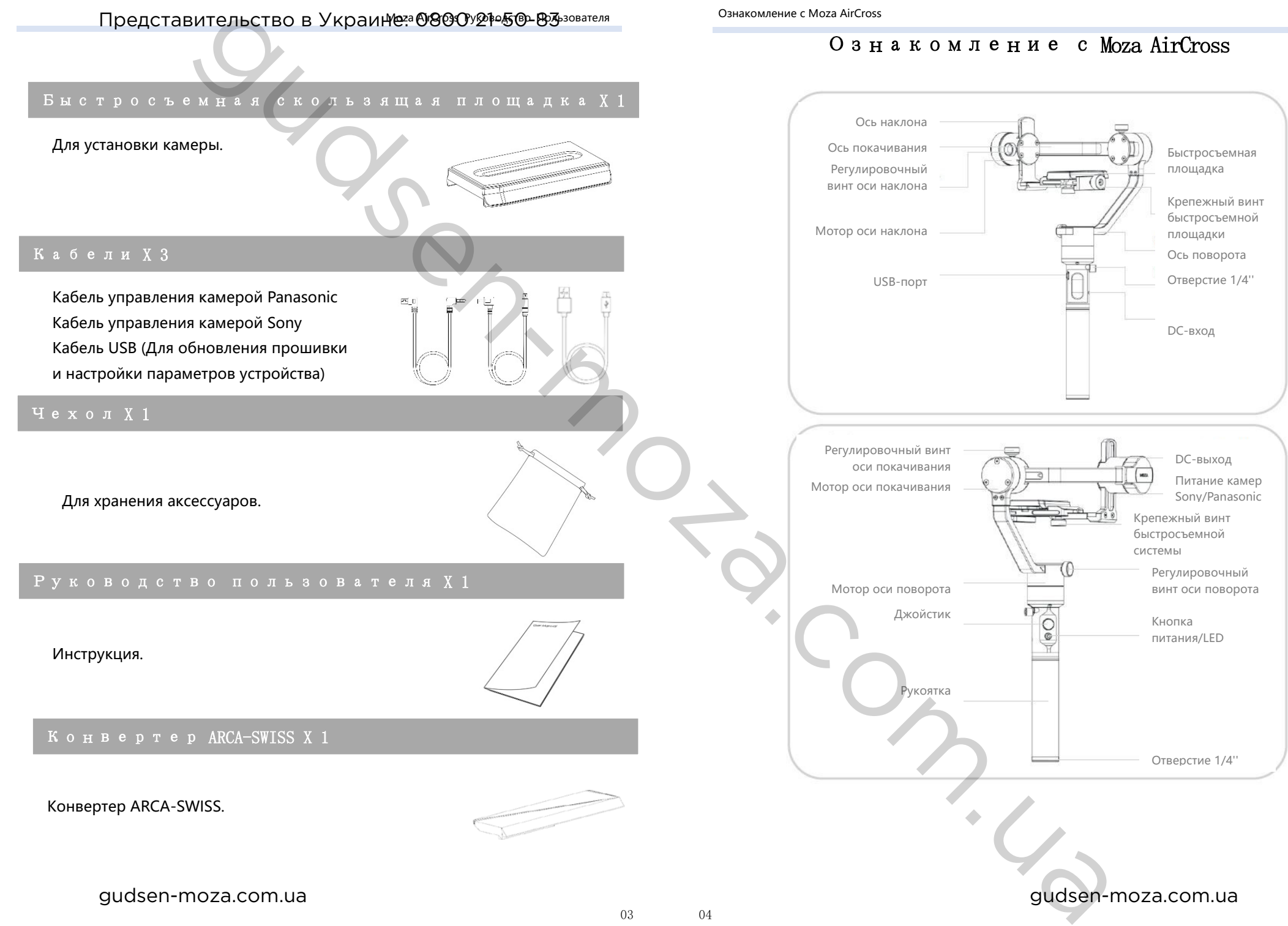

Начало работы

### Установка батарей

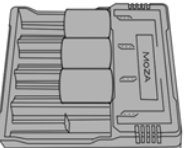

Перед использованием Moza AirCross зарядите батареи с помощью зарядного устройства MOZA.

# Рекомендации по безопасной эксплуатации батарей

#### **ПРЕДУПРЕЖДЕНИЕ**

**Во избежание пожара, серьезных травм и материального ущерба соблюдайте следующие правила техники безопасности при эксплуатации, зарядке и хранении батарей.**

#### **Эксплуатация батарей**

1. Не позволяйте батареям соприкасаться с жидкостью любого типа. НЕ оставляйте батареи под дождем или вблизи источника влаги. НЕ бросайте батареи в воду. При попадании воды внутрь батареи может произойти химическая реакция, что в свою очередь, может привести к возгоранию или взрыву аккумулятора.

2. При случайном попадании батареи в воду, немедленно поместите ее в безопасную открытую зону. Соблюдайте безопасное от аккумулятора расстояние до его полного высыхания. Никогда не используйте батарею повторно и аккуратно утилизируйте аккумулятор, как описано в разделе «Утилизация батарей» ниже.

3. Не допускайте возгорания батареи, если же возгорание произошло, используйте для тушения воду, песок, плотную ткань или порошковый огнетушитель.

4. Никогда не используйте неоригинальные батареи MOZA. При необходимости замены приобретайте новые батареи на сайте http://www.gudsen.com или у авторизированных дилеров.

5. Не используйте и не заряжайте вздувшиеся, негерметичные или поврежденные батареи. Если ваши батареи нерабочие, обратитесь в службу технической поддержки Gudsen или к авторизированному дилеру Gudsen для получения помощи.

6. Аккумулятор следует использовать при температуре от 0 до 40 ℃. Использование батареи в условиях выше 40 ℃ может привести к пожару или взрыву. Использование батареи при температуре ниже 0 ℃ может привести к необратимому повреждению.

7. НЕ используйте батареи в местах с сильными электростатическими или электромагнитными излучениями. В противном случае плата защиты аккумулятора может работать со сбоями.

8. Ни в коем случае не разбирайте и не прокалывайте батарею, иначе она может течь, загореться или взорваться.

9. НЕ бросайте батареи. НЕ кладите на батареи или зарядное устройство тяжелые предметы.

10. Электролит, находящийся в батарее, является едким веществом. При контакте электролита с кожей или глазами, немедленно промойте их проточной водой в течение как минимум 15-ти минут, а затем немедленно обратитесь к врачу.

11. НЕ используйте батарею, если она перенесла сильный удар или падение.

12. НЕ нагревайте батареи. НЕ кладите батареи в микроволновую печь или в любой контейнер, находящийся под давлением.

13. НЕ кладите батареи на электропроводящую поверхность, например, металлическую поверхность стола.

14. НЕ допускайте короткого замыкания аккумулятора.

15. Протирайте зажимы аккумуляторных батарей от загрязнений чистой сухой тканью.

#### **Зарядка батарей**

1. НЕ подсоединяйте батареи к розетке или автомобильному прикуривателю напрямую, используйте официальное

Moza AirCross Руководство пользователя Рекомендации по безопасной эксплуатации батарей

зарядное устройство MOZA. Gudsen не несет ответственности, за аккумулятор заряжаемый с помощью зарядного устройства, отличного от MOZA.

2. Не оставляйте батарею без присмотра во время зарядки. НЕ заряжайте аккумулятор вблизи легковоспламеняющихся предметов или на легковоспламеняющихся поверхностях, деревянных или покрытых тканью.

3. НЕ заряжайте аккумулятор сразу после использования, так как температура батареи может быть слишком высокой. Дождитесь, пока он не остынет до комнатной температуры. Зарядка аккумулятора выше или ниже диапазона температур 0-40 ℃ может привести к утечке, перегреву или повреждению батареи.

4. Отключайте зарядное устройство от сети, когда оно не используется. Регулярно проверяйте зарядное устройство на предмет повреждения шнура, вилки, корпуса или других деталей. НЕ чистите зарядное устройство спиртосодержащими и легковоспламеняющимися жидкостями. Никогда не используйте поврежденное зарядное устройство. ppercentaries  $\mathbf{F} = \mathbf{F} \cdot \mathbf{F} \cdot \mathbf{a}$ <br>  $\mathbf{F} = \mathbf{F} \cdot \mathbf{a} + \mathbf{b}$ <br>  $\mathbf{F} = \mathbf{F} \cdot \mathbf{a} + \mathbf{b}$ <br>  $\mathbf{F} = \mathbf{F} \cdot \mathbf{a} + \mathbf{b}$ <br>  $\mathbf{F} = \mathbf{F} \cdot \mathbf{a} + \mathbf{b}$ <br>  $\mathbf{F} = \mathbf{F} \cdot \mathbf{a} + \mathbf{b}$ <br>  $\mathbf{F} = \mathbf{F}$ 

#### **Хранение батарей**

1. Храните батареи в месте недоступном для детей и домашних животных.

2. НЕ оставляйте батареи вблизи источников тепла, таких как печь или нагревательные приборы. НЕ оставляйте батареи внутри автомобиля в жаркие дни.

3. Храните батареи в сухом месте.

4. НЕ оставляйте аккумулятор полностью разряженным в течение длительного времени, это может привести к повреждению и отказу батареи.

#### **Обслуживание батарей**

1. Не используйте аккумулятор при слишком высокой или слишком низкой температуре.

2. Не храните аккумулятор при температуре выше 60°C.

#### **Утилизация батарей**

Утилизируйте батарею в специальных коробках для рециклинга только после полной разрядки. НЕ помещайте аккумулятор в обычные контейнеры для мусора. Строго следуйте законодательству и правилам утилизации батарей.

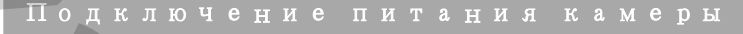

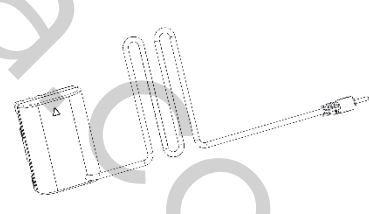

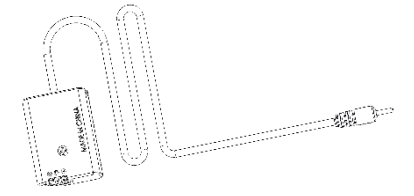

 Подключение питания камеры Panasonic (при необходимости) Подключение питания камеры Sony (при необходимости)

1. Выключите камеру и выньте ее аккумулятор.

2. Вставьте адаптер питания Sony/Panasonic в отсек для батареи камеры.

3. Вытяните кабель постоянного тока DC через разъем питания камеры и подключите его к DC-выходу постоянного тока на Moza AirCross.

#### DC-вход постоянного тока Установка двуручного держателя DC-вход постоянного тока Балансировка по оси наклона

MOZA AirCross может заряжаться от внешнего источника питания, кабель питания - 3,5 мм, внешний источник питания напряжением 12 В, силой тока не менее 2 А, используйте адаптер постоянного тока с маркировкой, указанной ниже:

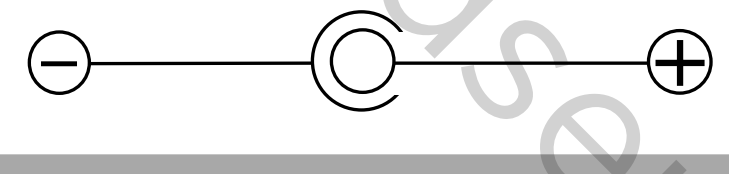

#### Установка камеры

1. Пожалуйста, поместите камеру на быстросъемную пластину, совместите резьбовое отверстие 1/4" в нижней части камеры с соответствующим гнездом монтажной пластины.

2. Затем затяните крепежный винт быстросъемной системы.

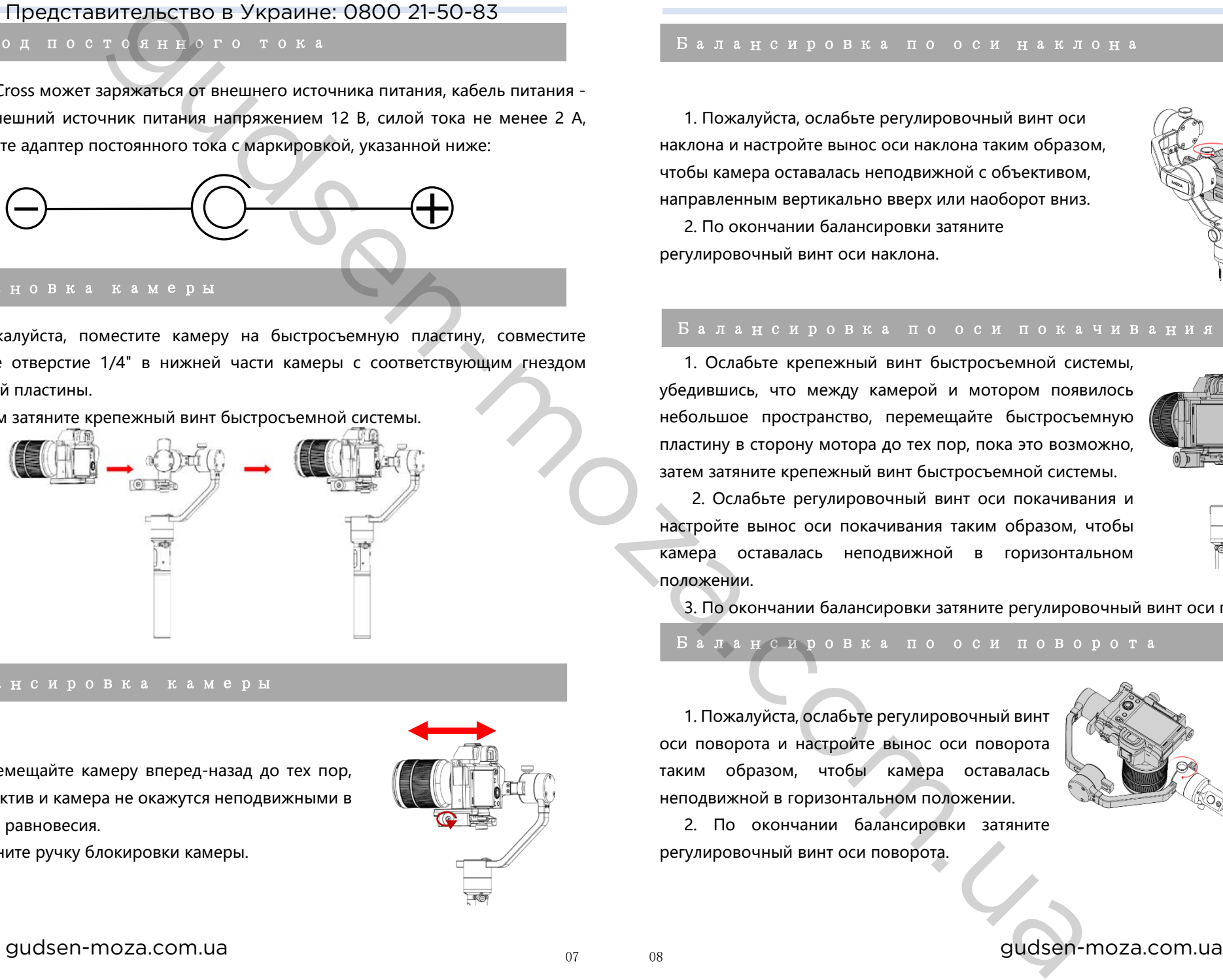

#### Балансировка камеры

1. Перемещайте камеру вперед-назад до тех пор, пока объектив и камера не окажутся неподвижными в состоянии равновесия.

2. Затяните ручку блокировки камеры.

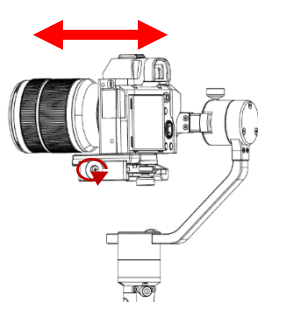

1. Пожалуйста, ослабьте регулировочный винт оси наклона и настройте вынос оси наклона таким образом, чтобы камера оставалась неподвижной с объективом, направленным вертикально вверх или наоборот вниз.

2. По окончании балансировки затяните регулировочный винт оси наклона.

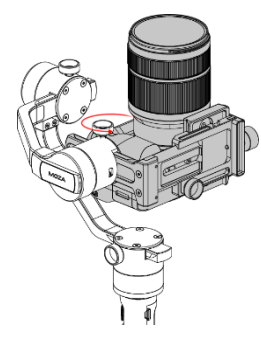

#### Балансировка по оси покачивания

1. Ослабьте крепежный винт быстросъемной системы, убедившись, что между камерой и мотором появилось небольшое пространство, перемещайте быстросъемную пластину в сторону мотора до тех пор, пока это возможно, затем затяните крепежный винт быстросъемной системы.

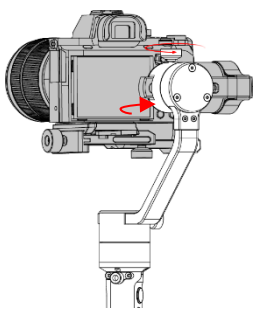

2. Ослабьте регулировочный винт оси покачивания и настройте вынос оси покачивания таким образом, чтобы камера оставалась неподвижной в горизонтальном положении.

3. По окончании балансировки затяните регулировочный винт оси покачивания.

#### Балансировка по оси поворота

1. Пожалуйста, ослабьте регулировочный винт оси поворота и настройте вынос оси поворота таким образом, чтобы камера оставалась неподвижной в горизонтальном положении.

2. По окончании балансировки затяните регулировочный винт оси поворота.

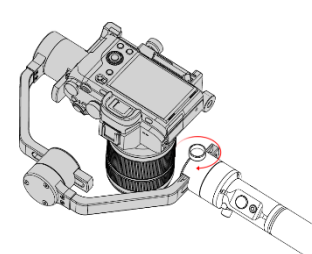

# Установка двуручного держателя Представительство в Украине: 0800 21-50-83

Установите боковые рукоятки, ввинтив их с двух сторон основы держателя. Ослабьте стопорный винт зажима в центральной части основы держателя. Затем установите рукоятку Moza AirCross в зажиме держателя, отрегулируйте желаемое положение и затяните стопорный винт.

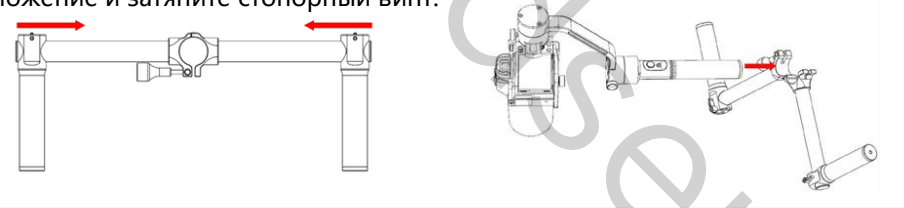

### Кабели управления камерами

Подключите камеру к соответствующему разъему на оси наклона (порт Mini-USB) с помощью кабеля управления. Убедитесь, что кабель не влияет на движение Moza AirCross. Нажав кнопку включения/выключения питания Moza AirCross, проверьте, происходит ли начало/остановка записи камеры. (Изучите страницу 20, чтобы выбрать правильный профиль работы камеры.)

Для съемки долгих таймлапсов потребуется кабель управления затвором.

При работе с камерой Sony, имеющей MULTI-вход, кабель управления камерой можно использовать в качестве кабеля управления затвором. Для других камер бренда необходимо приобрести дополнительный кабель. При использовании кабеля управления затвором необходимо изменить тип камеры на «OTHERS».

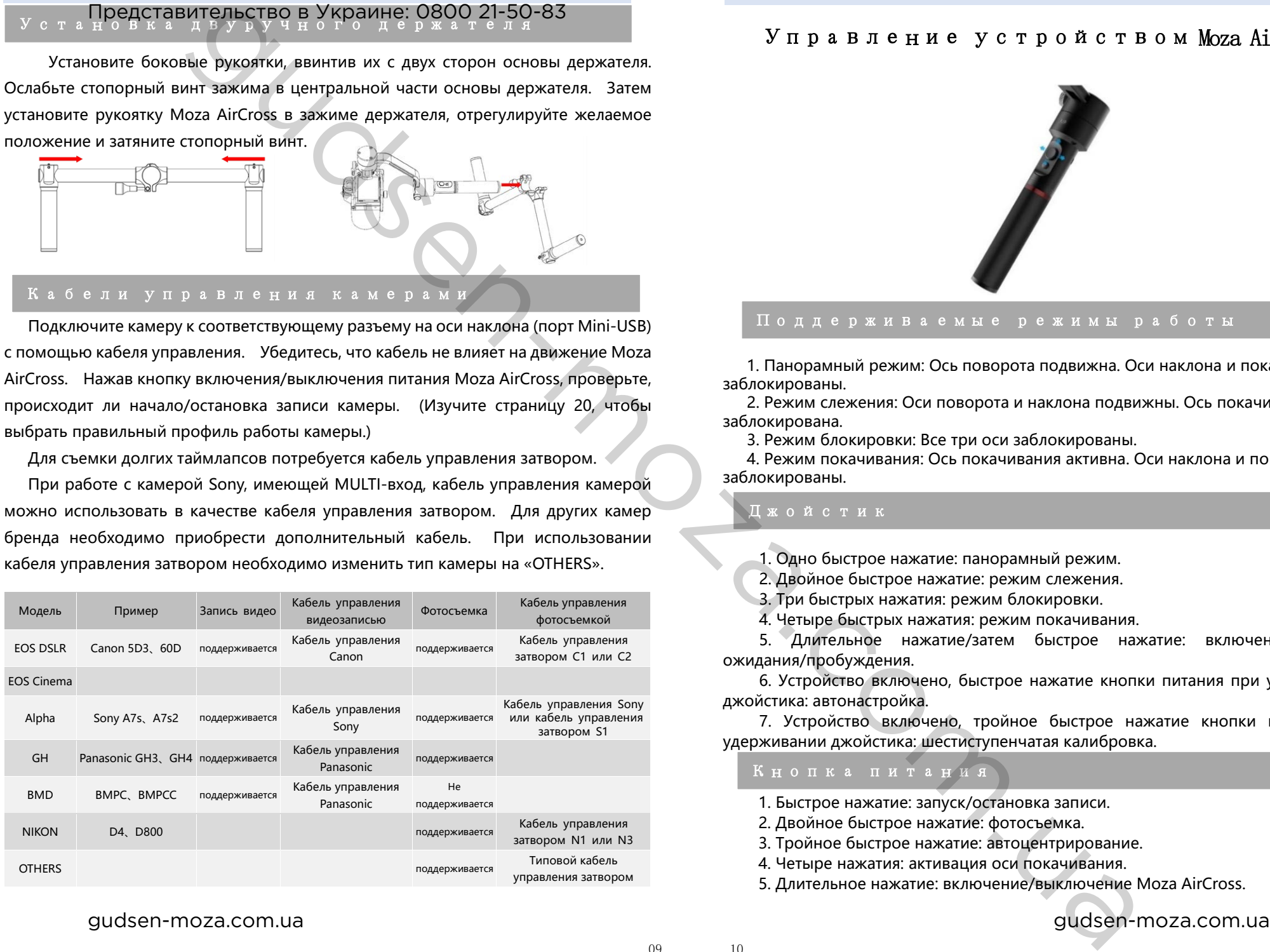

# Управление устройством Moza AirCross

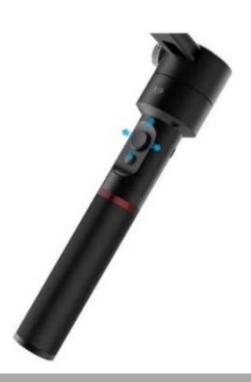

#### Поддерживаемые режимы работы

1. Панорамный режим: Ось поворота подвижна. Оси наклона и покачивания заблокированы.

2. Режим слежения: Оси поворота и наклона подвижны. Ось покачивания заблокирована.

3. Режим блокировки: Все три оси заблокированы.

4. Режим покачивания: Ось покачивания активна. Оси наклона и поворота заблокированы.

## Джойстик

1. Одно быстрое нажатие: панорамный режим.

2. Двойное быстрое нажатие: режим слежения.

3. Три быстрых нажатия: режим блокировки.

4. Четыре быстрых нажатия: режим покачивания.

5. Длительное нажатие/затем быстрое нажатие: включение режима ожидания/пробуждения.

6. Устройство включено, быстрое нажатие кнопки питания при удерживании джойстика: автонастройка.

7. Устройство включено, тройное быстрое нажатие кнопки питания при удерживании джойстика: шестиступенчатая калибровка.

#### Кнопка питания

1. Быстрое нажатие: запуск/остановка записи.

2. Двойное быстрое нажатие: фотосъемка.

3. Тройное быстрое нажатие: автоцентрирование.

4. Четыре нажатия: активация оси покачивания.

5. Длительное нажатие: включение/выключение Moza AirCross.

Moza AirCross Руководство пользователя **Обновление** прошивки Представительство в Украине: 0800 21-50-83

Обновление прошивки

Это пособие содержит две части:

Инструкция по обновлению прошивки Moza AirCross.

Руководство по обновлению прошивки пульта дистанционного управления.

# Часть 1: Инструкция по обновлению прошивки Moza AirCross.

#### **Примечание:**

Внимание: все файлы прошивки доступны на сервере, Gudsen не выкладывает никаких обновлений программного обеспечения Moza в сеть Интернет. Единственная возможность обновления - через приложение Moza Assistant.

#### **Шаг 1:Загрузите приложение Moza Assistant**

Загрузите Moza Assistant по ссылке: http://www.gudsen.com/moza-AirCrossdownloads.html и выберите нужный пакет приложения в соответствии с операционной системой вашего компьютера.

Загрузите программный пакет, распакуйте файлы и установите драйвер.

Пожалуйста, обратитесь к приведенной ниже ссылке, если ваш компьютер Mac отклонил установку драйвера и получил сообщение об ошибке, как показано на рисунке: http://www.iclarified.com/28180/how-to-open-applications-from-unidentifieddevelopers-in-mac-os-x-mountain-lion

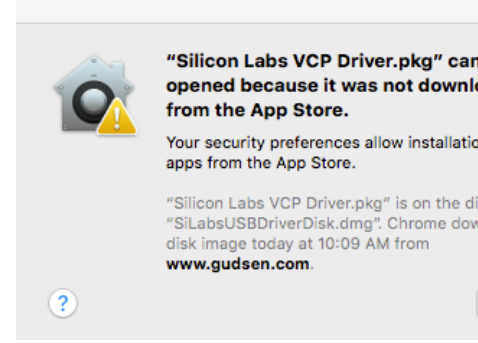

#### **Шаг 2: Войдите в режим обновления и начните обновление**

① Подключите Moza AirCross к компьютеру и запустите приложение Moza Assistant.

②Удерживая джойстик, быстро нажмите кнопку питания на Moza AirCross, индикатор загорится синим, ниже появится следующая информация.

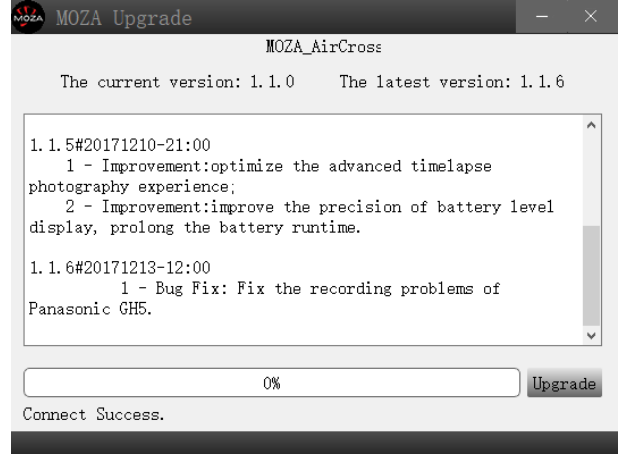

③ Нажмите «Обновить», чтобы начать обновление. Для его завершения потребуется около 1-2 минут, после завершения обновления появится следующая

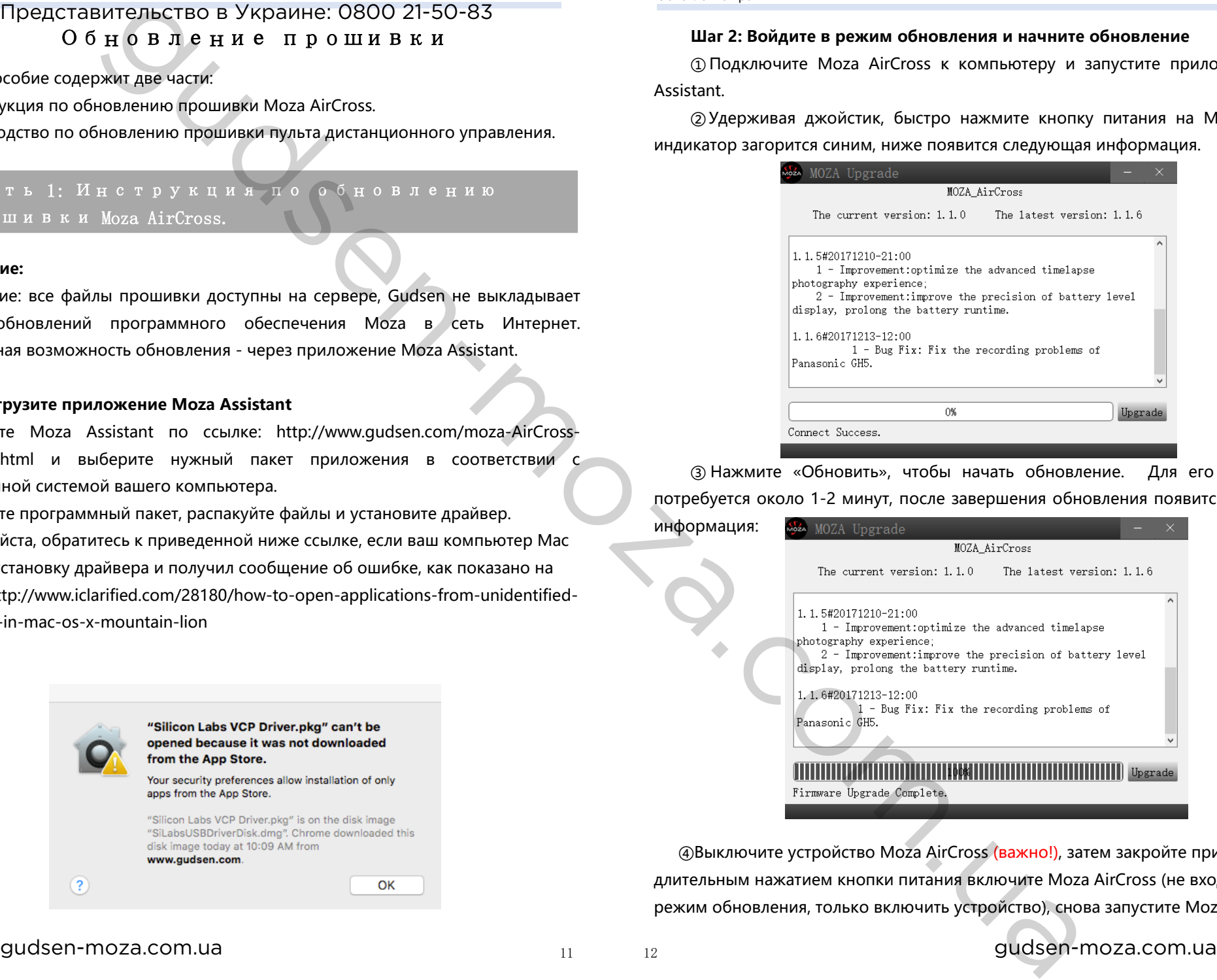

④Выключите устройство Moza AirCross (важно!), затем закройте приложение и длительным нажатием кнопки питания включите Moza AirCross (не входить в режим обновления, только включить устройство), снова запустите Moza Assistant.

# Моzа AirCross Руководство пользователя Калибровка<br>Представительство в Украине: 0800 21-50-83

#### **Шаг 3:Калибровка гироскопа/акселерометра**

① При запуске приложения открывается структура окон, указанная ниже. Нажмите кнопку «Калибровка» на верхней панели.

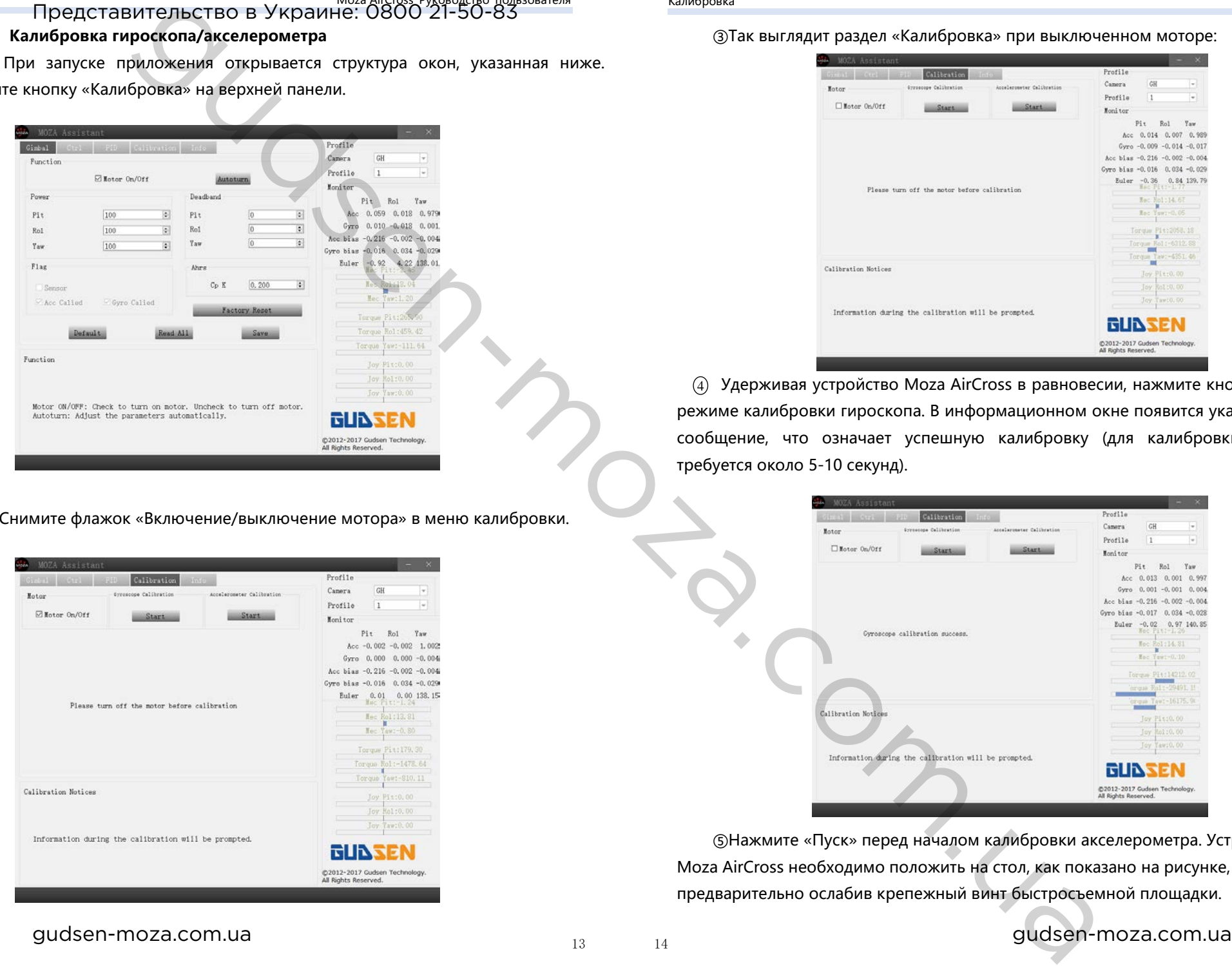

②Снимите флажок «Включение/выключение мотора» в меню калибровки.

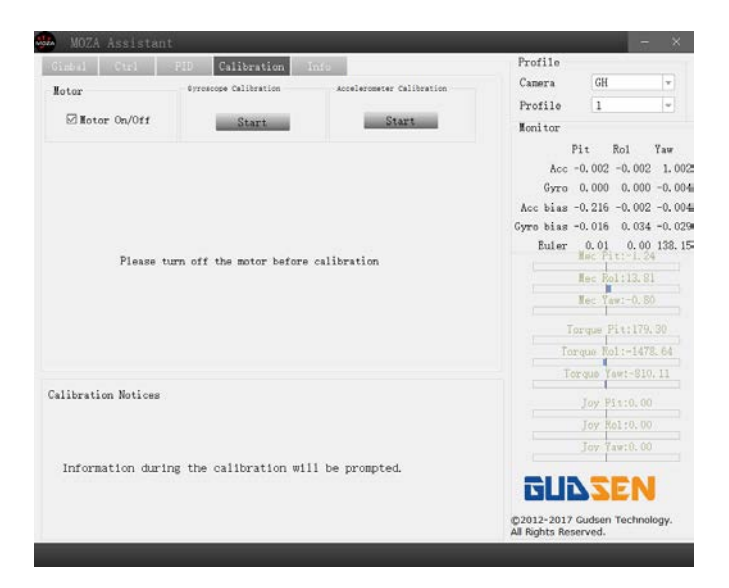

③Так выглядит раздел «Калибровка» при выключенном моторе:

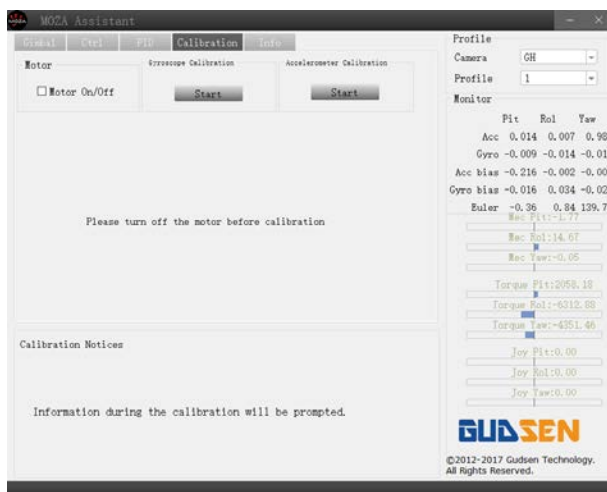

 $_4$ ) Удерживая устройство Moza AirCross в равновесии, нажмите кнопку «Пуск» в режиме калибровки гироскопа. В информационном окне появится указанное ниже сообщение, что означает успешную калибровку (для калибровки гироскопа требуется около 5-10 секунд).

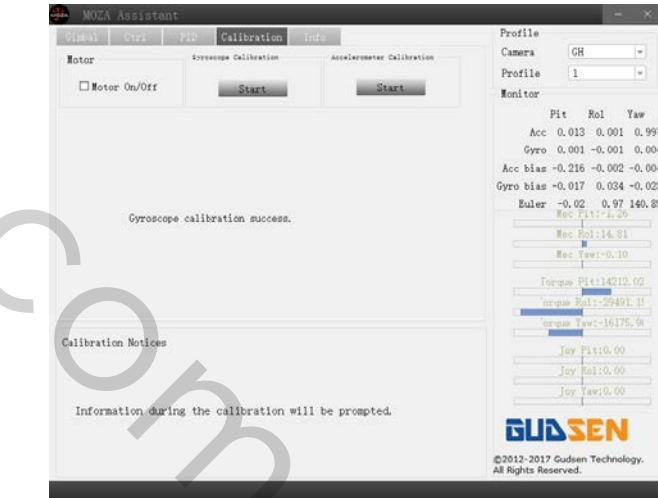

⑤Нажмите «Пуск» перед началом калибровки акселерометра. Устройство Moza AirCross необходимо положить на стол, как показано на рисунке, предварительно ослабив крепежный винт быстросъемной площадки.

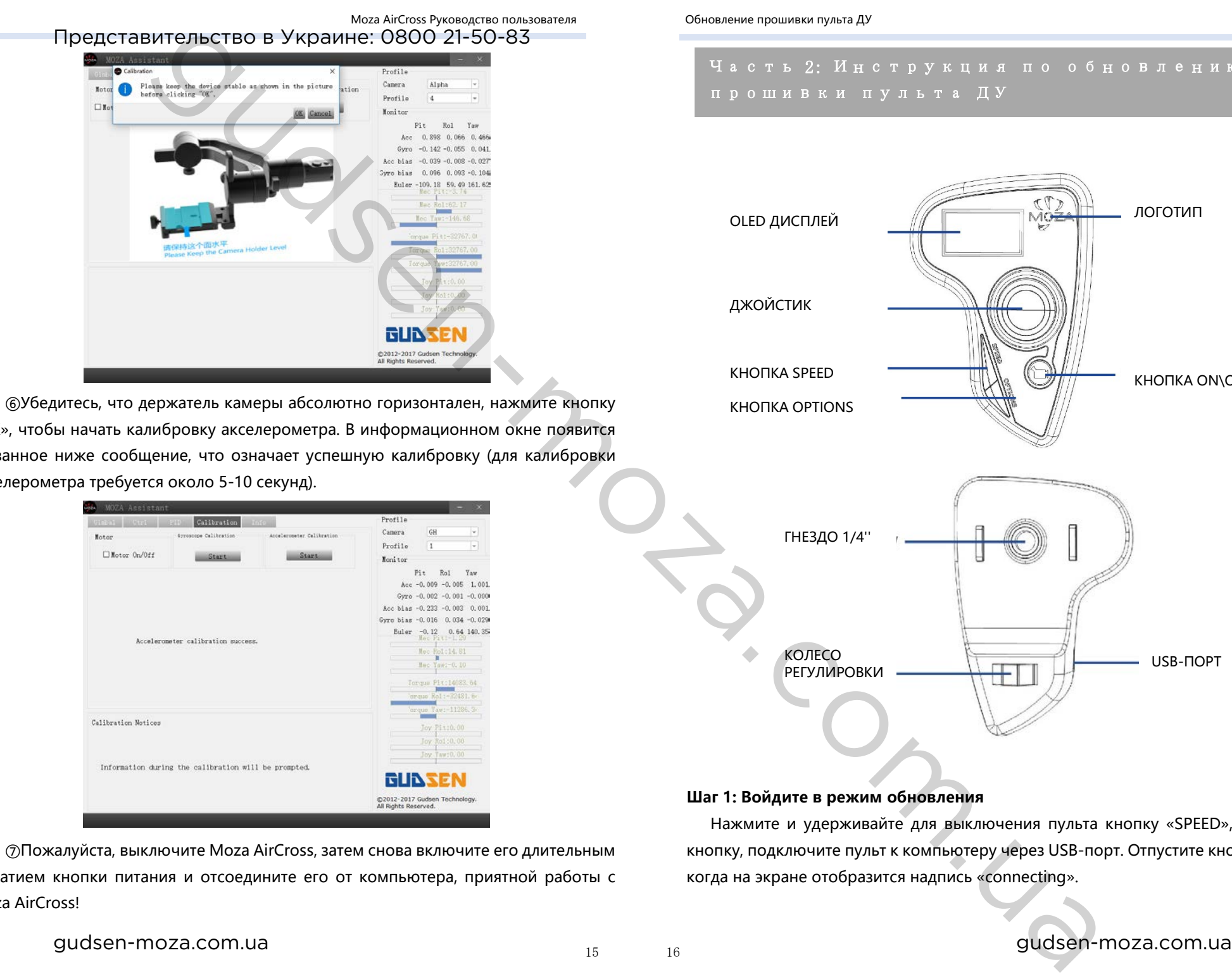

«ОК», чтобы начать калибровку акселерометра. В информационном окне появится указанное ниже сообщение, что означает успешную калибровку (для калибровки акселерометра требуется около 5-10 секунд).

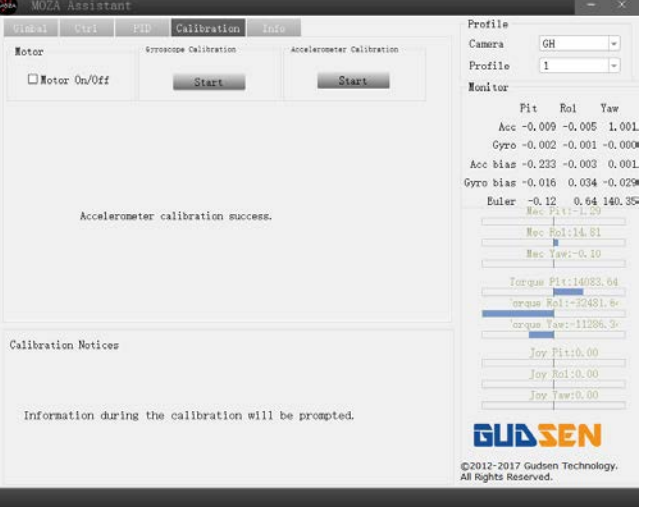

# Часть 2: Инструкция по обновлению прошивки пульта ДУ

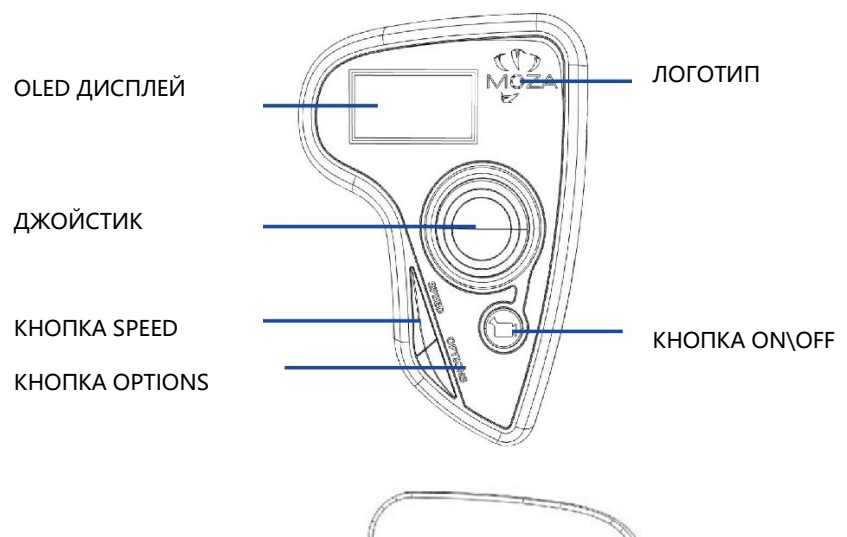

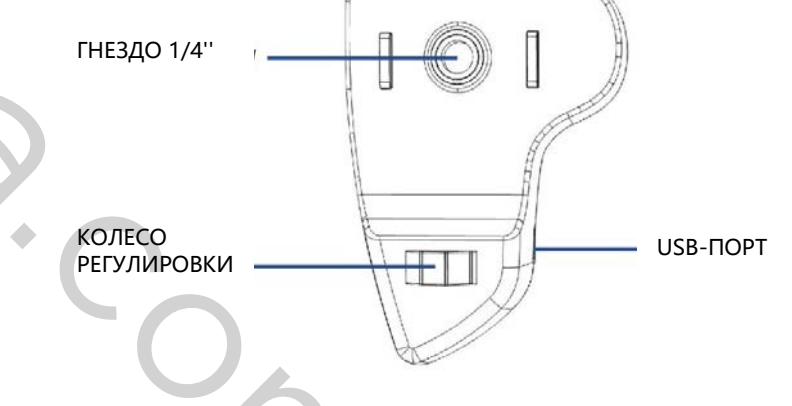

⑦Пожалуйста, выключите Moza AirCross, затем снова включите его длительным нажатием кнопки питания и отсоедините его от компьютера, приятной работы с Moza AirCross!

#### **Шаг 1: Войдите в режим обновления**

Нажмите и удерживайте для выключения пульта кнопку «SPEED», не отпуская кнопку, подключите пульт к компьютеру через USB-порт. Отпустите кнопку «SPEED», когда на экране отобразится надпись «connecting».

# Мога AirCross Руководство пользователя Установка приложения MOZA Assistant<br>Представительство в Украине: 0800 21-50-83

#### **Шаг 2:**

①Запустите MOZA Assistant, предварительно установив драйвер. Когда на экране появится сообщение «Connect OK», MOZA Assistant войдет в режим обновления прошивки.

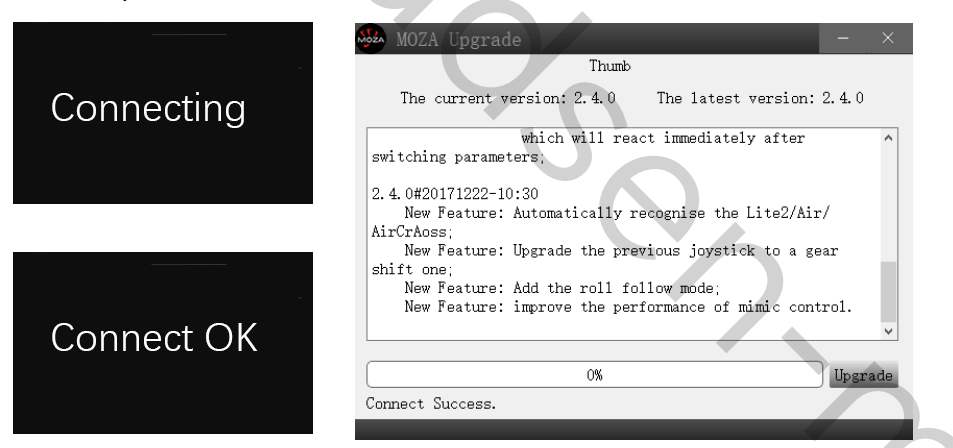

② Убедитесь, что сеть Интернет подключена, MOZA Assistant отобразит информацию о версии прошивки и обновлении, нажмите «Upgrade», чтобы начать обновление пульта.

Дождитесь, когда на дисплее пульта отобразится надпись «Upgraded OK», обновление прошивки пульта дистанционного управления завершено!

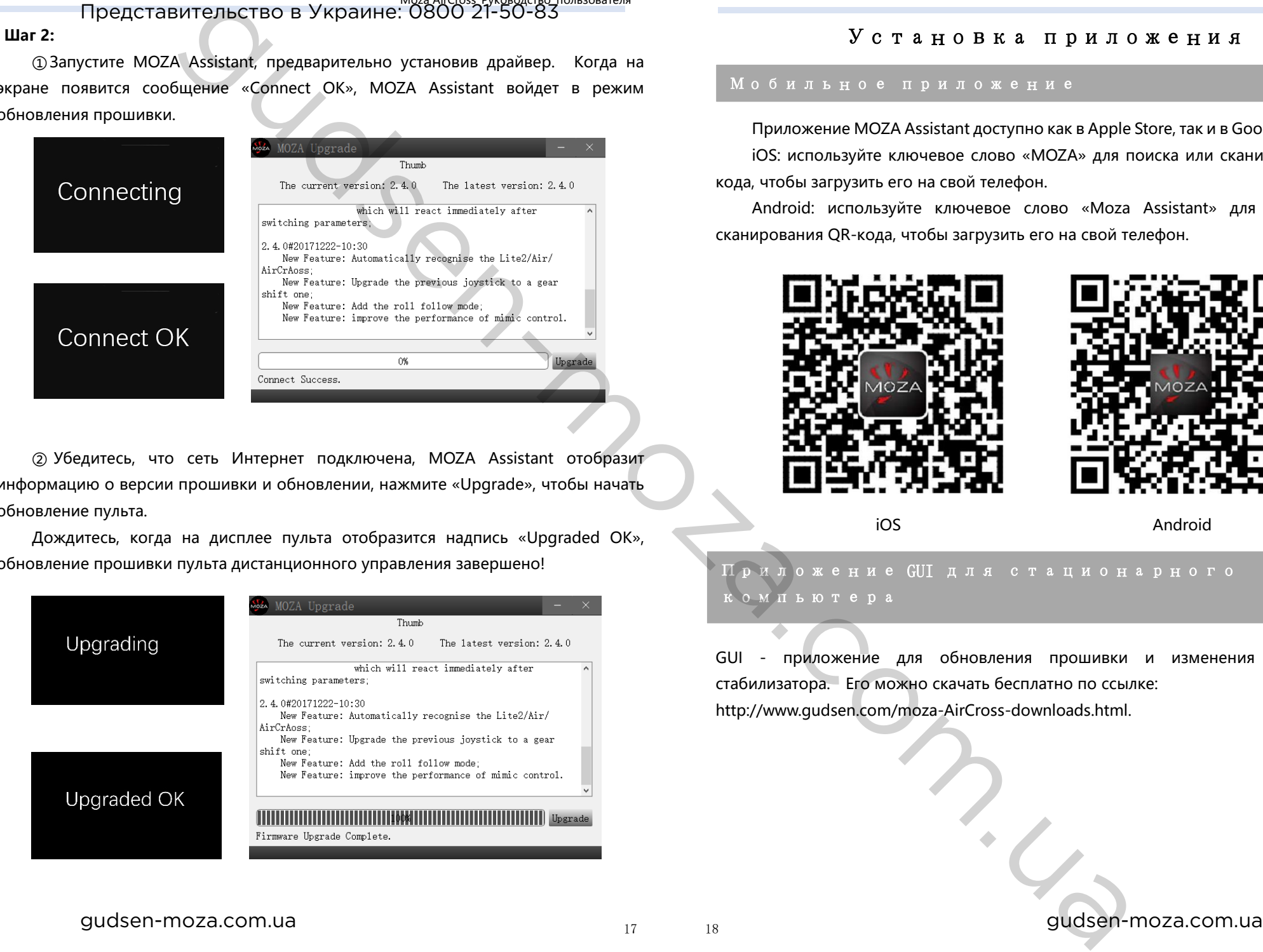

# Установка приложения

#### Мобильное приложение

Приложение MOZA Assistant доступно как в Apple Store, так и в Google Play Store. iOS: используйте ключевое слово «MOZA» для поиска или сканирования QRкода, чтобы загрузить его на свой телефон.

Android: используйте ключевое слово «Moza Assistant» для поиска или сканирования QR-кода, чтобы загрузить его на свой телефон.

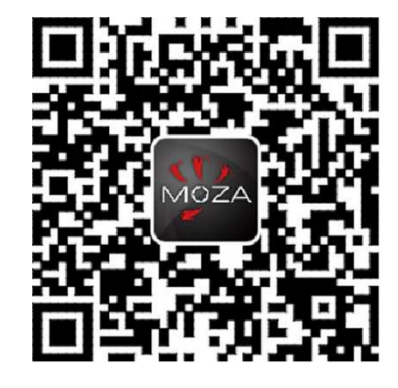

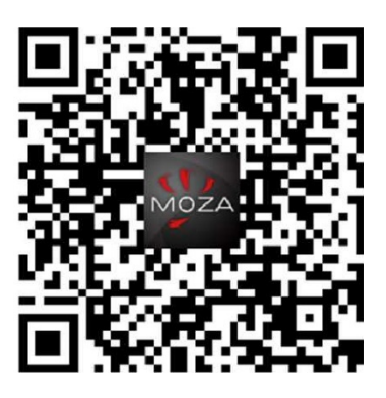

iOS Android

# Приложение GUI для стационарного компьютера

GUI - приложение для обновления прошивки и изменения параметров стабилизатора. Его можно скачать бесплатно по ссылке: http://www.gudsen.com/moza-AirCross-downloads.html.

I

 Ознакомление с мобильным Представительство в Украине: 0800 21-50-83

приложением

## Домашняя страница

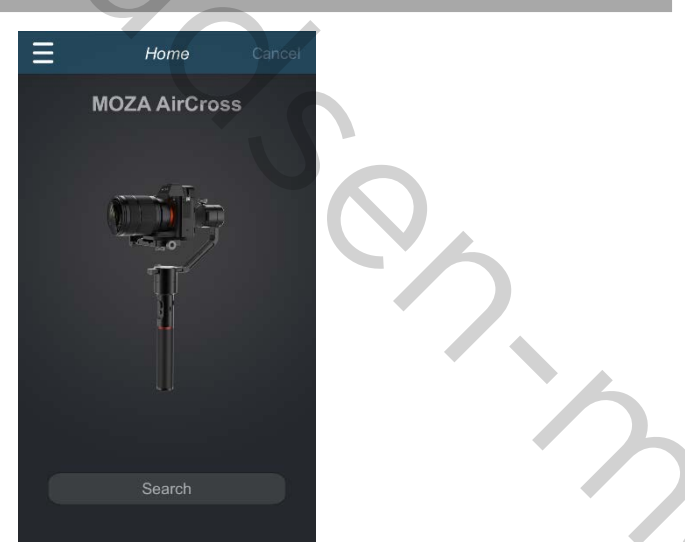

### Страница устройства Moza AIR Cross

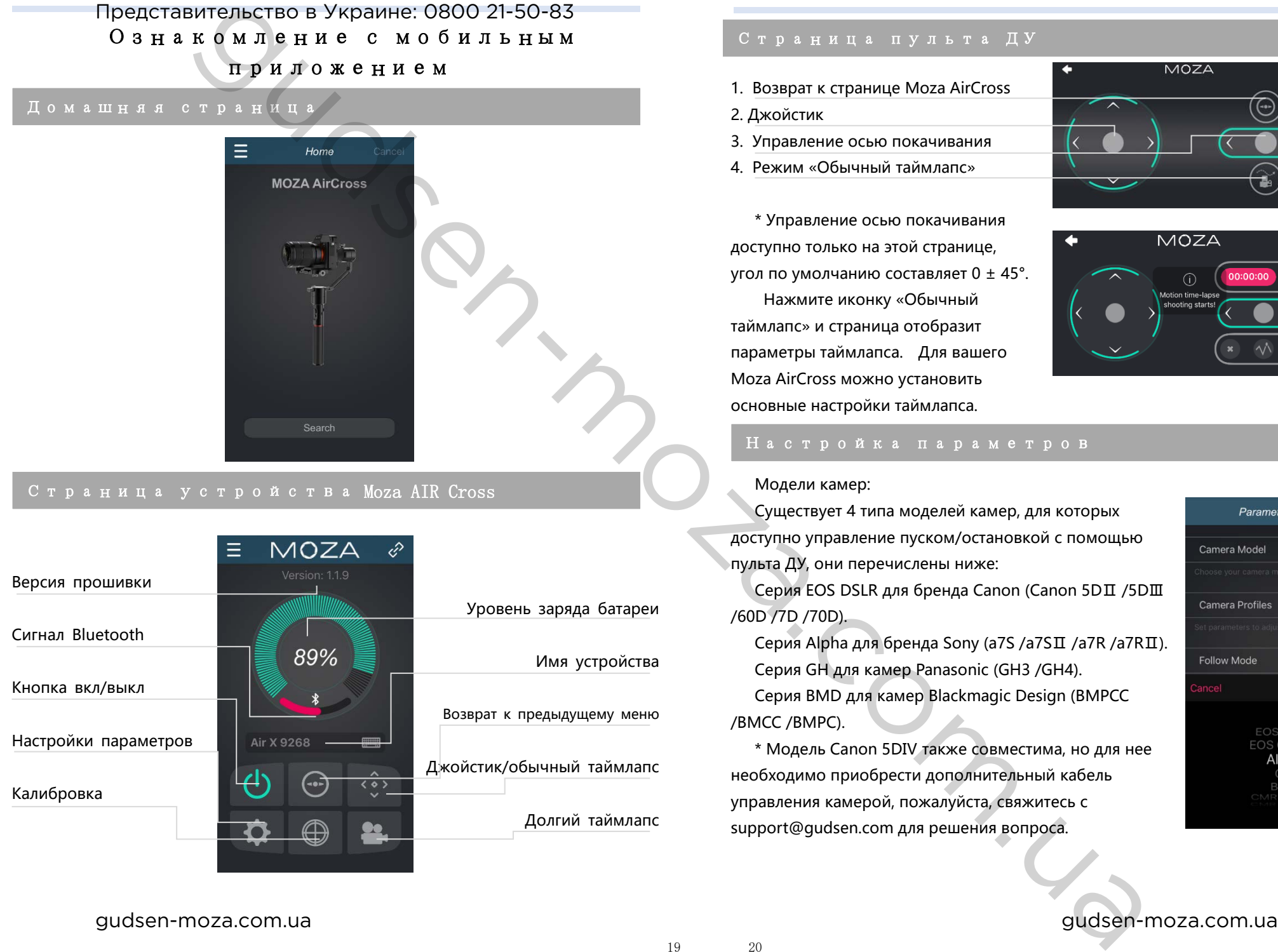

#### Страница пульта ДУ

- 1. Возврат к странице Moza AirCross
- 2. Джойстик
- 3. Управление осью покачивания
- 4. Режим «Обычный таймлапс»

\* Управление осью покачивания доступно только на этой странице, угол по умолчанию составляет 0 ± 45°. Нажмите иконку «Обычный

таймлапс» и страница отобразит параметры таймлапса. Для вашего Moza AirCross можно установить основные настройки таймлапса.

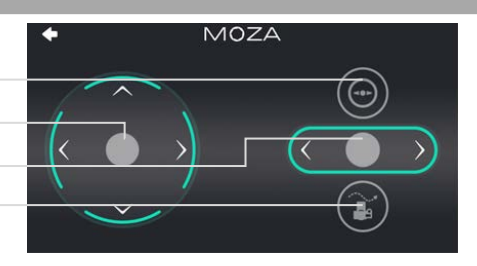

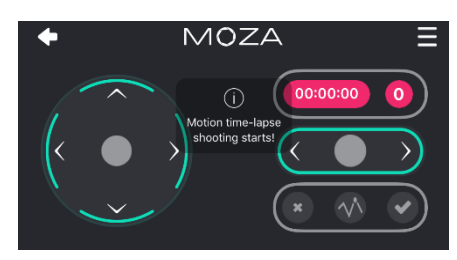

#### Настройка параметров

#### Модели камер:

Существует 4 типа моделей камер, для которых доступно управление пуском/остановкой с помощью пульта ДУ, они перечислены ниже:

Серия EOS DSLR для бренда Canon (Canon 5DⅡ /5DⅢ /60D /7D /70D).

Серия Alpha для бренда Sony (a7S /a7SⅡ /a7R /a7RⅡ). Серия GH для камер Panasonic (GH3 /GH4).

Серия BMD для камер Blackmagic Design (BMPCC /BMCC /BMPC).

\* Модель Canon 5DⅣ также совместима, но для нее необходимо приобрести дополнительный кабель управления камерой, пожалуйста, свяжитесь с support@gudsen.com для решения вопроса.

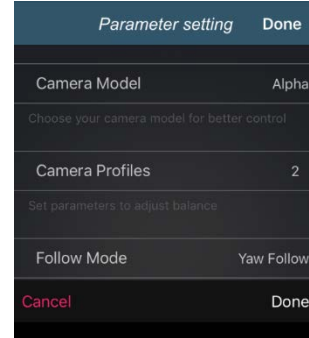

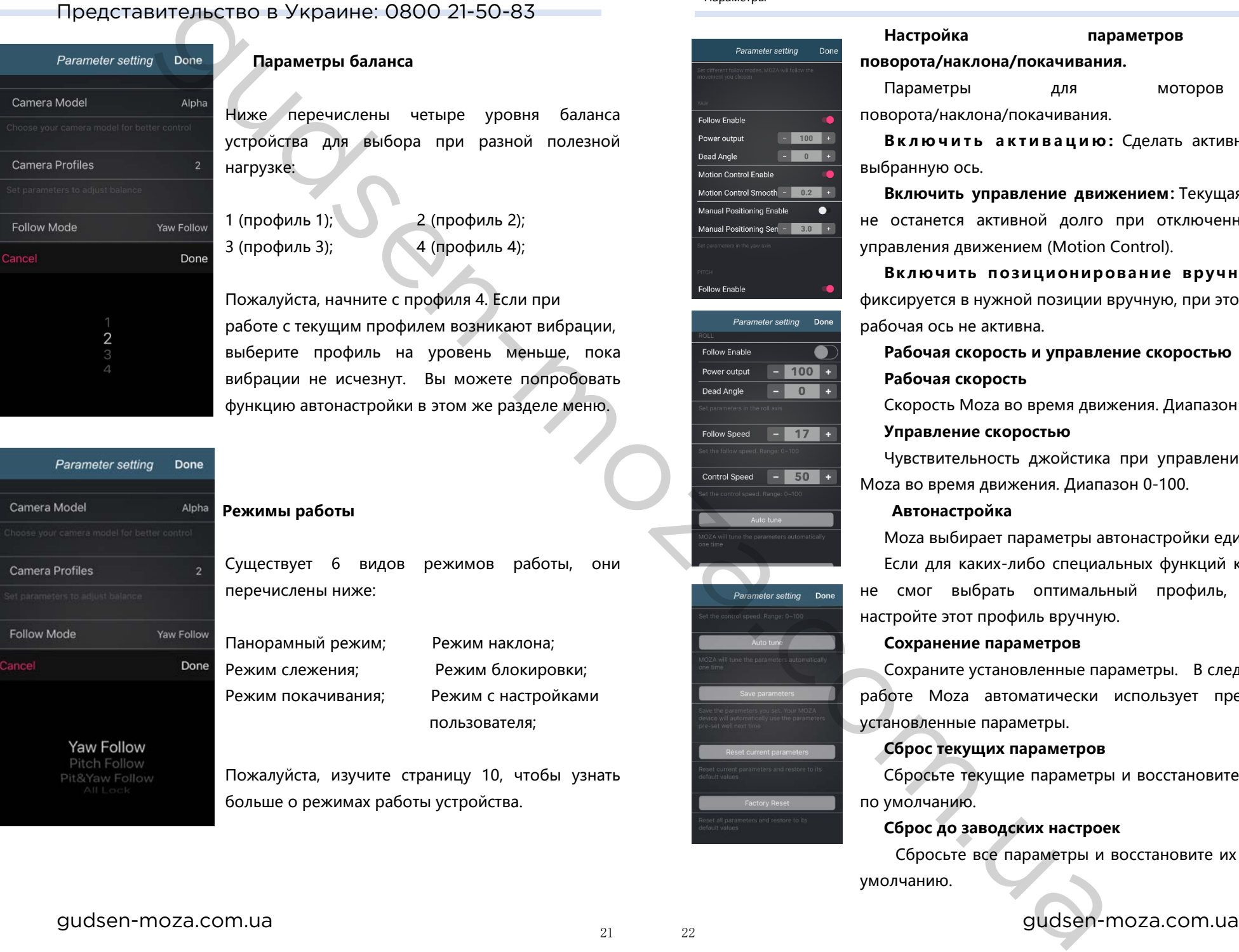

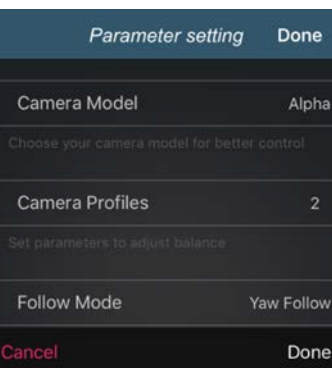

#### **Параметры баланса**

Ниже перечислены четыре уровня баланса устройства для выбора при разной полезной нагрузке:

1 (профиль 1); 2 (профиль 2);  $3 \pmod{4}$ ; 3 (профиль 3); 4 (профиль 4);

Пожалуйста, начните с профиля 4. Если при работе с текущим профилем возникают вибрации, выберите профиль на уровень меньше, пока вибрации не исчезнут. Вы можете попробовать функцию автонастройки в этом же разделе меню.

# **Режимы работы** Существует 6 видов режимов работы, они перечислены ниже:

Панорамный режим; Режим наклона;

Режим слежения; Режим блокировки; Режим покачивания; Режим с настройками пользователя;

Пожалуйста, изучите страницу 10, чтобы узнать больше о режимах работы устройства.

#### Параметры

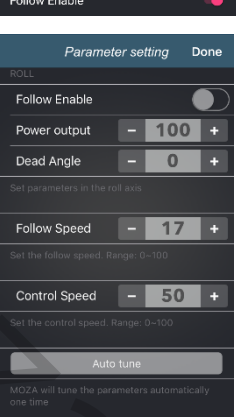

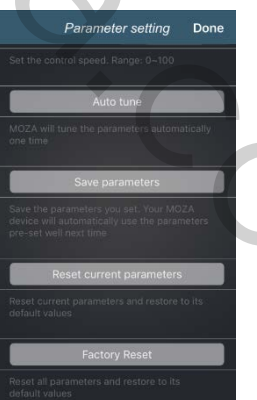

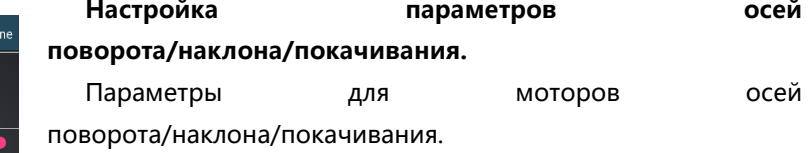

**Включить активацию :** Сделать активной текущую выбранную ось.

**Включить управление движением:**Текущая рабочая ось не останется активной долго при отключенной функции управления движением (Motion Control).

**Включить позиционирование вручную:**Камера фиксируется в нужной позиции вручную, при этом выбранная рабочая ось не активна.

**Рабочая скорость и управление скоростью Рабочая скорость**

Скорость Moza во время движения. Диапазон 0-100.

#### **Управление скоростью**

Чувствительность джойстика при управлении скоростью Moza во время движения. Диапазон 0-100.

#### **Автонастройка**

Moza выбирает параметры автонастройки единоразово. Если для каких-либо специальных функций камеры Moza

не смог выбрать оптимальный профиль, пожалуйста, настройте этот профиль вручную.

#### **Сохранение параметров**

Сохраните установленные параметры. В следующий раз в работе Moza автоматически использует предварительно установленные параметры.

#### **Сброс текущих параметров**

Сбросьте текущие параметры и восстановите их значения по умолчанию.

#### **Сброс до заводских настроек**

Сбросьте все параметры и восстановите их значения по умолчанию.

# Калибровка гироскопа и акселерометра

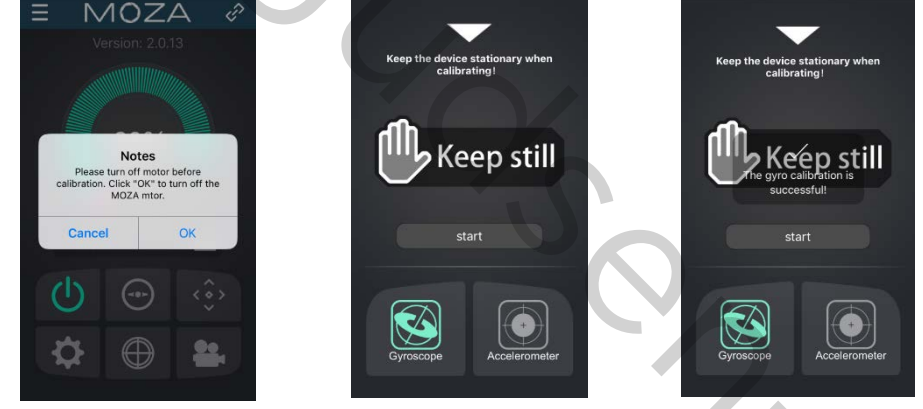

Кликните «Gyroscope/Accelerometer Calibration» на странице Moza, чтобы открыть окно, показанное ниже. Нажмите «ОК», чтобы провести калибровку.

Начните с калибровки гироскопа, как показано на рисунке ниже. Вернуться на страницу устройства Moza можно, нажав на белый треугольник. Для завершения калибровки гироскопа требуется 5-10 секунд, во время калибровки Moza AirCross должен находится в спокойном состоянии и без камеры.

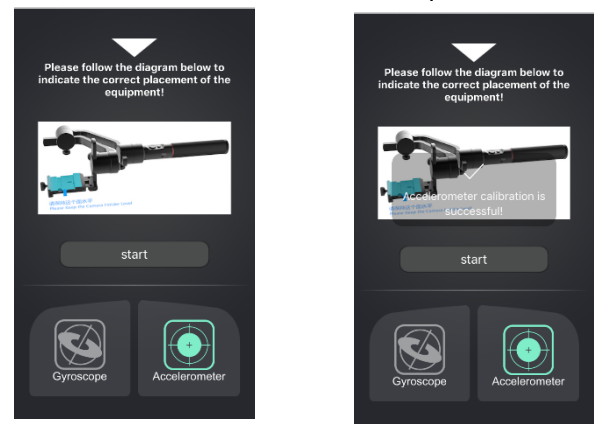

После калибровки гироскопа начните калибровку акселерометра. Ослабьте крепежный винт быстросъемной площадки, затем, следуя рисунку, отрегулируйте держатель камеры в правильном положении, убедитесь, что он горизонтален. Нажмите «Пуск», чтобы выполнить калибровку акселерометра. Для завершения калибровки акселерометра требуется 5-10 секунд.

Долгий таймлапс

#### Долгий таймлапс

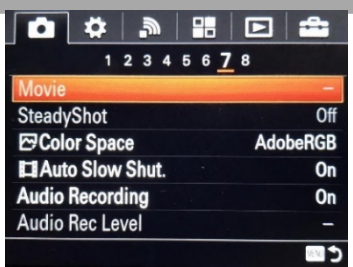

① Установите камеру на Moza AirCross, затем включите ее.

② Установите на камере режим настройки вручную, настройте выдержку камеры, ISO, диафрагму и отключите функцию «Steady Shot» (в качестве примера сейчас используется камера Sony).

③ Включите Bluetooth на смартфоне, запустите MOZA Assistant, подключите к Moza.

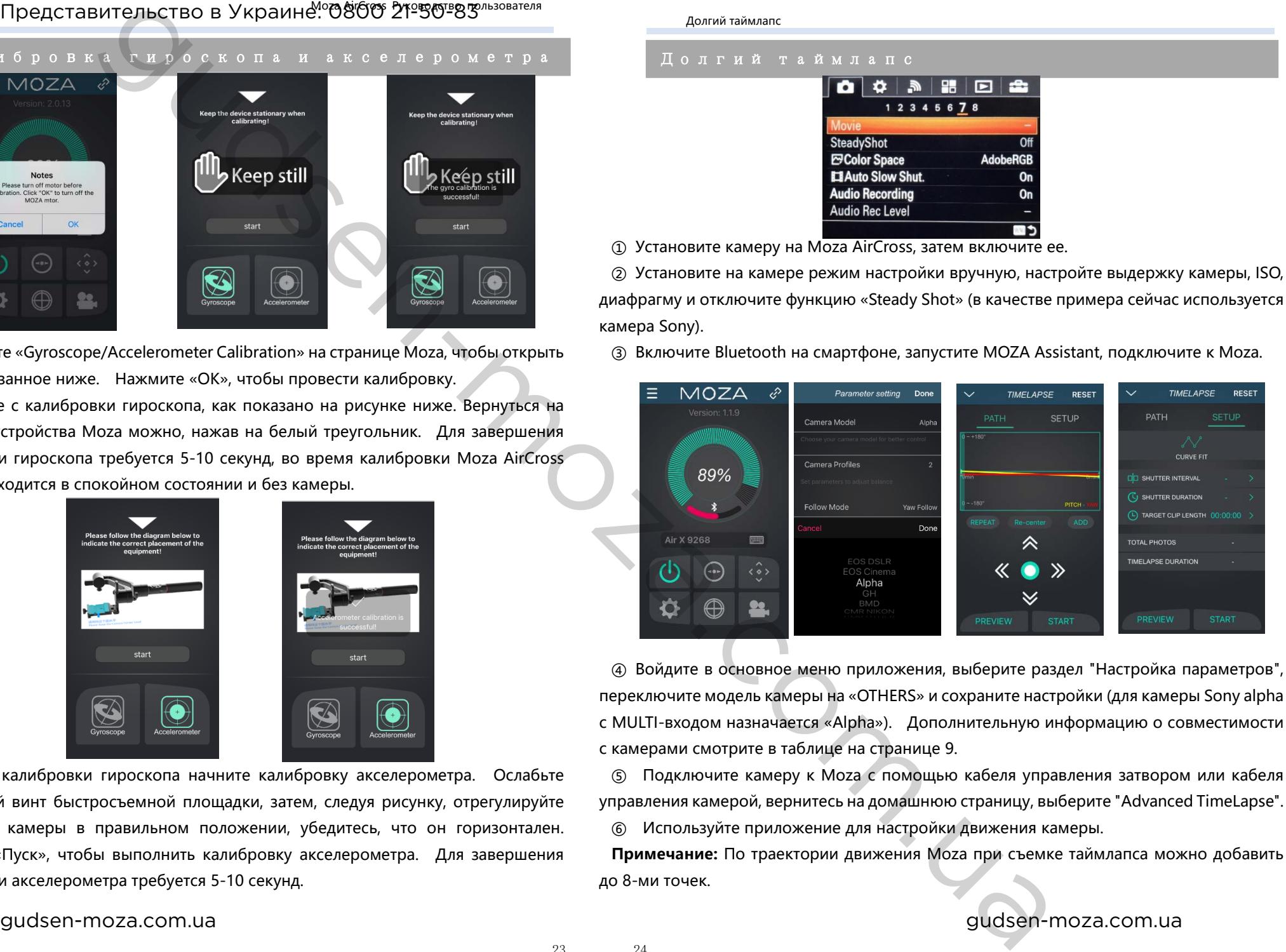

④ Войдите в основное меню приложения, выберите раздел "Настройка параметров", переключите модель камеры на «OTHERS» и сохраните настройки (для камеры Sony alpha с MULTI-входом назначается «Alpha»). Дополнительную информацию о совместимости с камерами смотрите в таблице на странице 9.

⑤ Подключите камеру к Moza с помощью кабеля управления затвором или кабеля управления камерой, вернитесь на домашнюю страницу, выберите "Advanced TimeLapse".

⑥ Используйте приложение для настройки движения камеры.

**Примечание:** По траектории движения Moza при съемке таймлапса можно добавить до 8-ми точек.

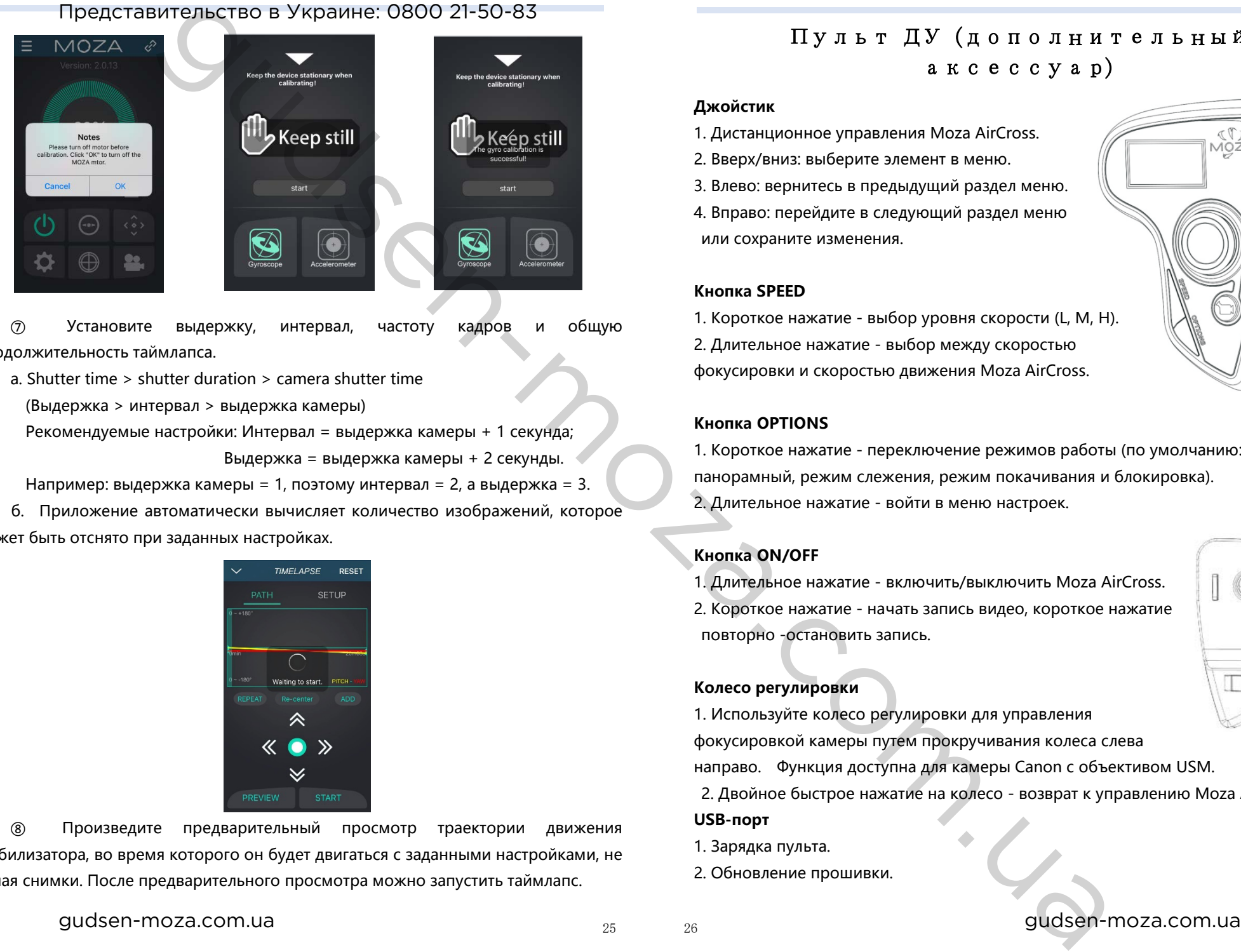

⑦ Установите выдержку, интервал, частоту кадров и общую продолжительность таймлапса.

- а. Shutter time > shutter duration > camera shutter time
	- (Выдержка > интервал > выдержка камеры)
	- Рекомендуемые настройки: Интервал = выдержка камеры + 1 секунда;

Выдержка = выдержка камеры + 2 секунды.

Например: выдержка камеры = 1, поэтому интервал = 2, а выдержка = 3.

б. Приложение автоматически вычисляет количество изображений, которое может быть отснято при заданных настройках.

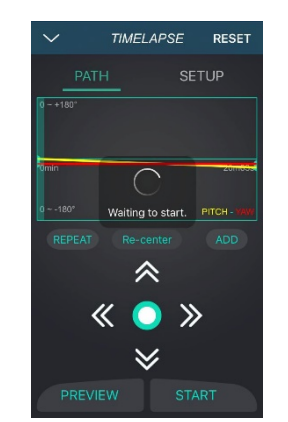

⑧ Произведите предварительный просмотр траектории движения стабилизатора, во время которого он будет двигаться с заданными настройками, не делая снимки. После предварительного просмотра можно запустить таймлапс.

# Пульт ДУ (дополнительный аксессуар)

#### **Джойстик**

- 1. Дистанционное управления Moza AirCross.
- 2. Вверх/вниз: выберите элемент в меню.
- 3. Влево: вернитесь в предыдущий раздел меню.
- 4. Вправо: перейдите в следующий раздел меню или сохраните изменения.

#### **Кнопка SPEED**

1. Короткое нажатие - выбор уровня скорости (L, M, H). 2. Длительное нажатие - выбор между скоростью фокусировки и скоростью движения Moza AirCross.

#### **Кнопка OPTIONS**

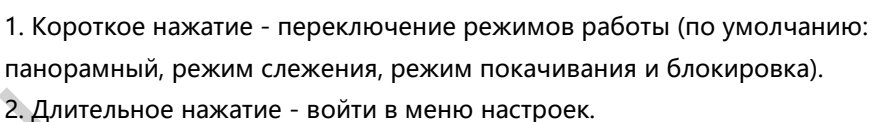

## **Кнопка ON/OFF**

- 1. Длительное нажатие включить/выключить Moza AirCross.
- 2. Короткое нажатие начать запись видео, короткое нажатие повторно -остановить запись.

#### **Колесо регулировки**

1. Используйте колесо регулировки для управления фокусировкой камеры путем прокручивания колеса слева направо. Функция доступна для камеры Canon с объективом USM. 2. Двойное быстрое нажатие на колесо - возврат к управлению Moza AirCross. **USB-порт**

- 1. Зарядка пульта.
- 2. Обновление прошивки.

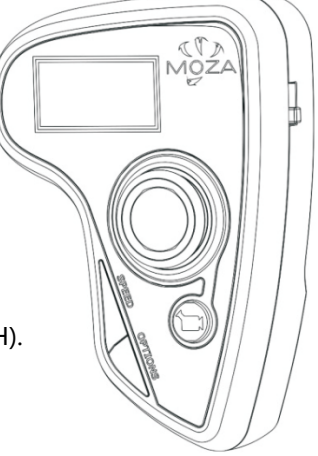

#### Moza AirCross Руководство пользователя Пульт дистанционного управления

# Представительство в Украине: 0800 21-50-83

# Описание OLED-дисплея

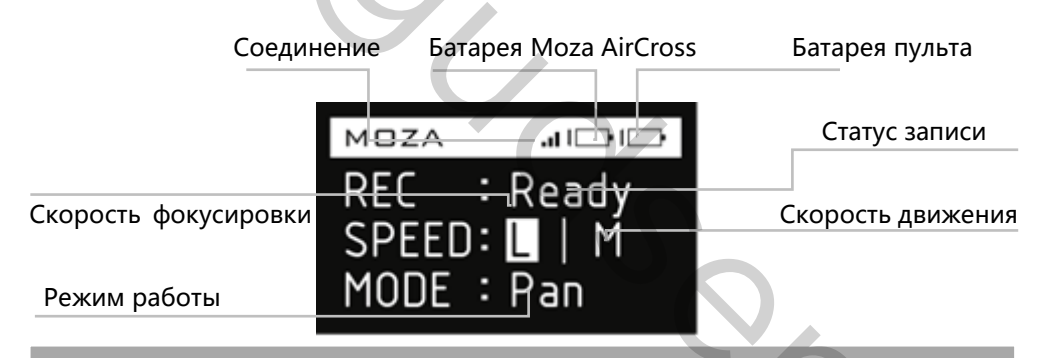

#### Главное меню

Нажмите кнопку OPTION для входа в главное меню.

#### Функции

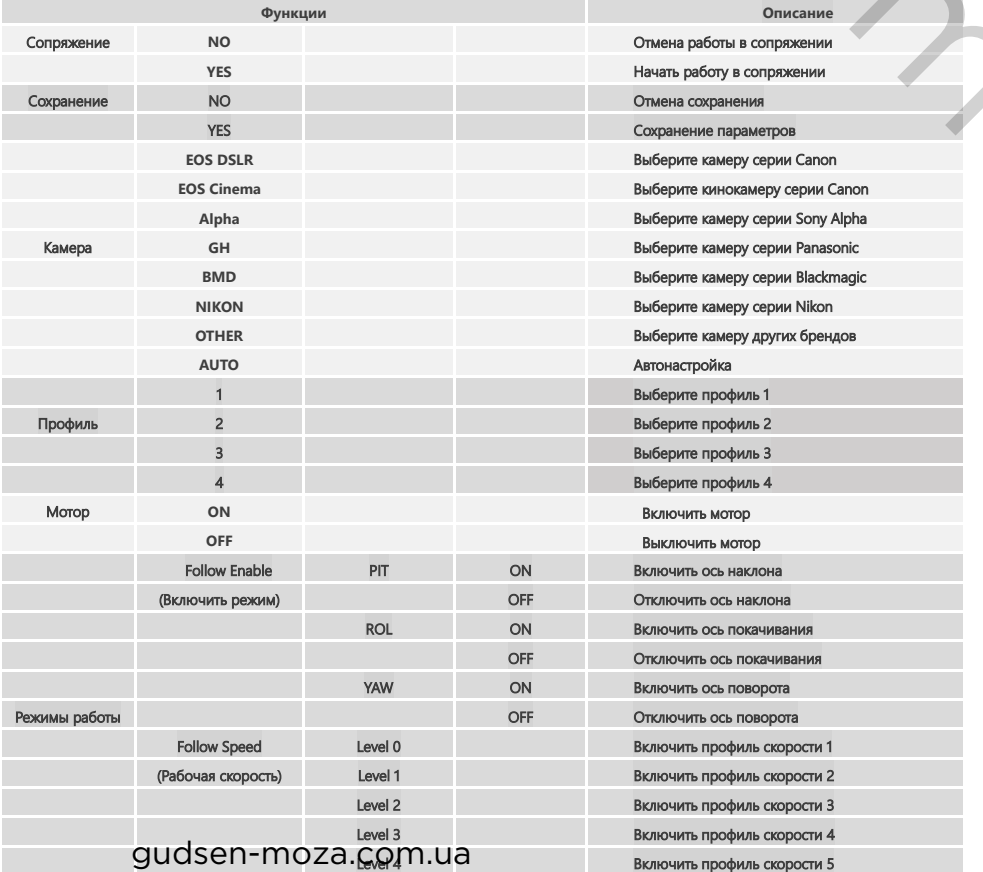

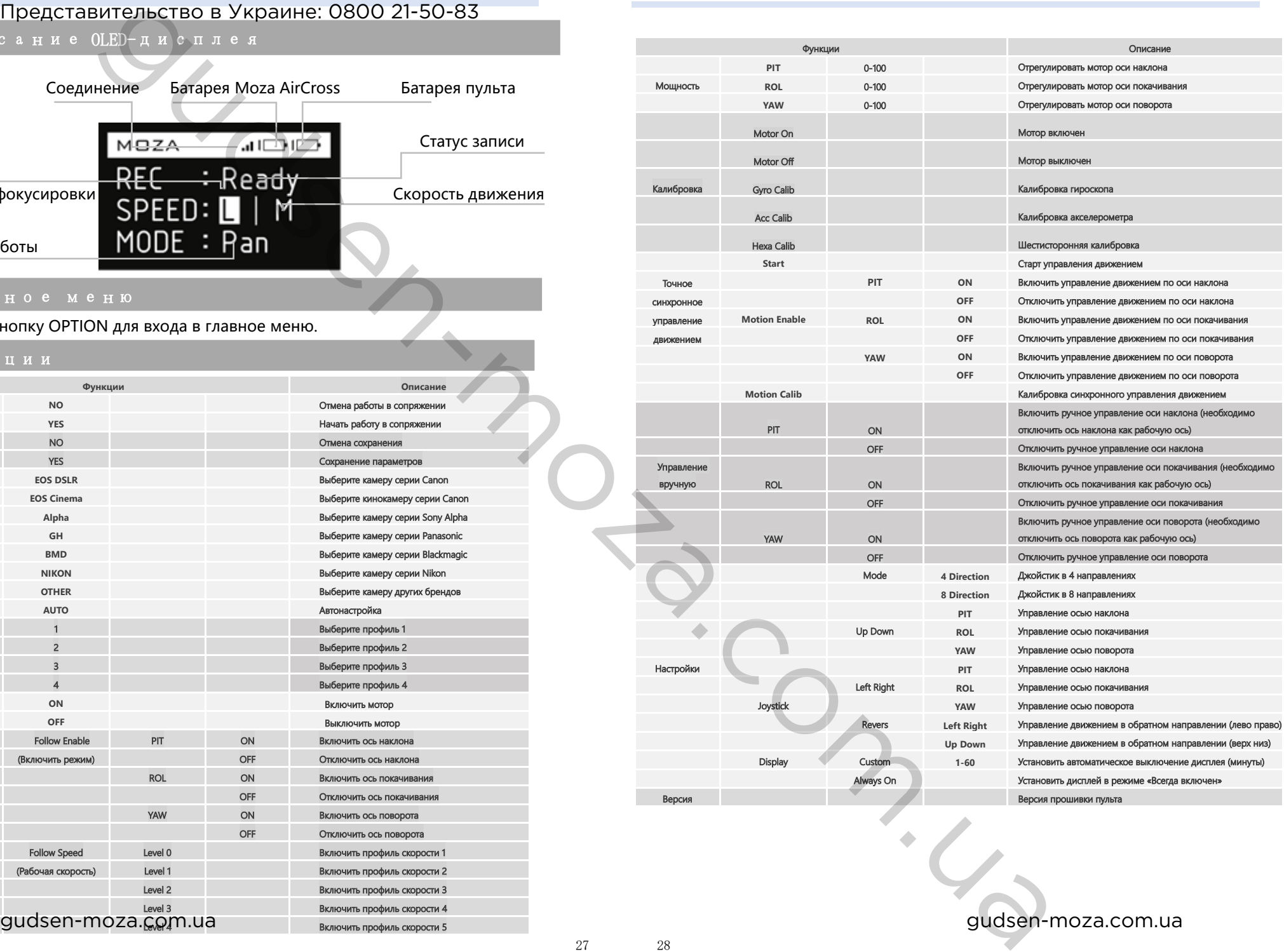

в (необходимо

вния (необходим

та (необходимо

#### **Сопряжение**

1. Выберите «Pair» и переместите джойстик вправо, чтобы войти в дополнительное меню.

2. Переместите джойстик вниз и кликните YES.

3. Снова переместите джойстик вправо, чтобы войти в режим сопряжения. Затем включите Moza AirCross, экран пульта отобразит ОК в течение 5 секунд.

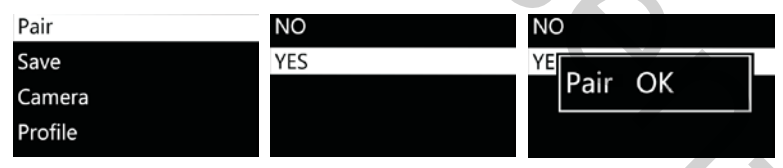

#### **Примечание:**

Если подтверждение OK не отображается и высвечивается «Pair ERR», пожалуйста, выключите Moza AirCross, затем включите его и повторите попытку. Если сопряжение вновь не происходит, проверьте и обновите прошивку стабилизатора и пульта, затем попробуйте еще раз их синхронизировать (сохраните последнюю версию прошивки устройств). Then creates a second version of the second control of the second energy and the second with the second energy and the second energy and the second energy and the second energy and the second energy and the second energy

#### **Сохранение:**

Сохраните текущие настройки пульта Moza или вернитесь к предыдущей сохраненной версии.

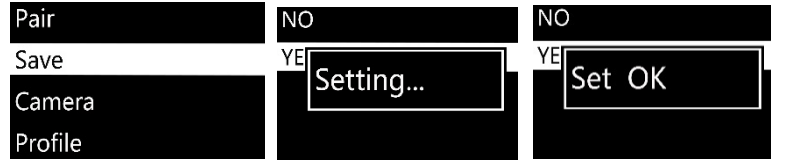

Подтвердите сохранение, на OLED-дисплее появится «Set OK», если на дисплее появится «Set ERR», повторите попытку сохранения.

#### **Камера**

Более подробную информацию читайте на стр. 9, там же ознакомьтесь со списком совместимых камер, для которых Moza AirCross может делать снимки и запускать

видеозапись.

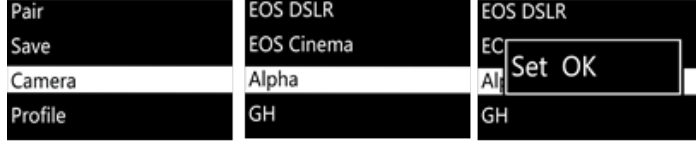

**Советы:** Выберите профиль «OTHER» и подключите кабель управления затвором к камере. Дважды щелкните кнопку питания на рукоятке Moza, чтобы управлять фотосъемкой камеры. Также при выбранном профиле можно проводить съемку таймлапса.

#### **Профиль**

Для камер и объективов разного веса имеется 4 вида профилей. Пожалуйста, начните с профиля 4. Если при работе с текущим профилем возникают вибрации, выберите профиль на уровень меньше, пока вибрации не исчезнут. Вы можете попробовать функцию автонастройки в этом же разделе меню.

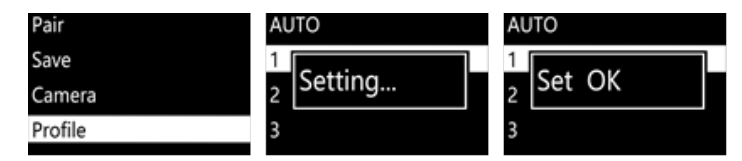

#### **Мотор**

Включить или отключить моторы.

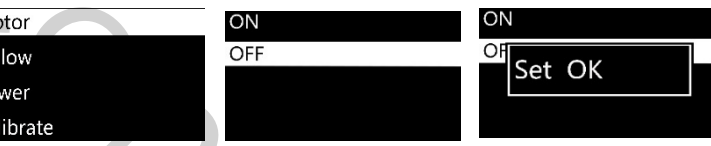

#### **Режимы работы**

"Follow Enable": для включения и отключения текущей рабочей оси.

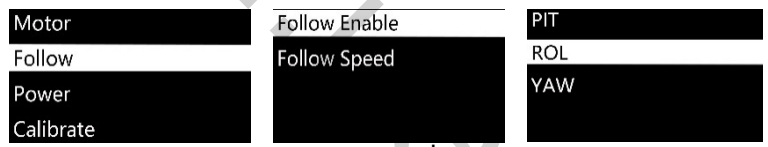

"Follow Speed" скорость движения Moza устанавливается на уровне скорости

движения оператора. Доступны 5 профилей скорости.

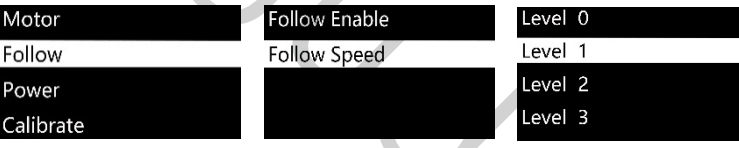

#### **Мощность**

Регулировка крутящего момента мотора, пожалуйста, сохраните исходный параметр.

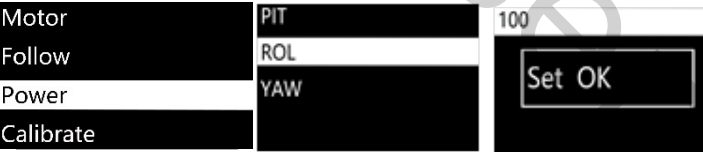

#### **Калибровка**

Калибровка гироскопа и акселерометра. Дополнительную информацию смотрите на стр.13 или стр. 23.

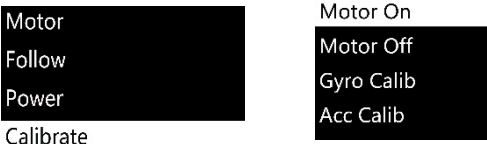

#### **Точное синхронное управление движением**

Читайте на стр. 33, как настроить точное синхронное управление движением (Motion Control).

#### **Управление вручную**

Включите управление вручную, самостоятельно установите объектив под нужным углом, затем отпустите его, и он останется в текущем положении.

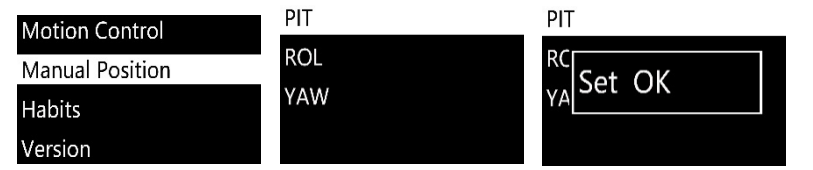

**Советы:**Отключите рабочий режим текущей оси, прежде чем переходить к управлению вручную.

#### **Настройки**

Установите настройки джойстика и дисплея.

#### **Режим (Mode)**

Движения джойстика активируются в 4-х или в 8-ми направлениях.

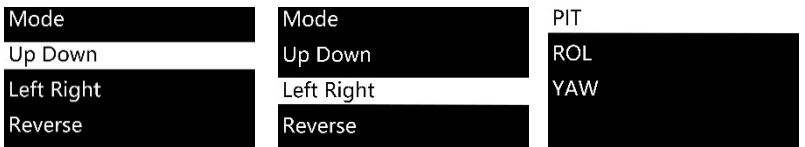

#### **Переместить джойстик**

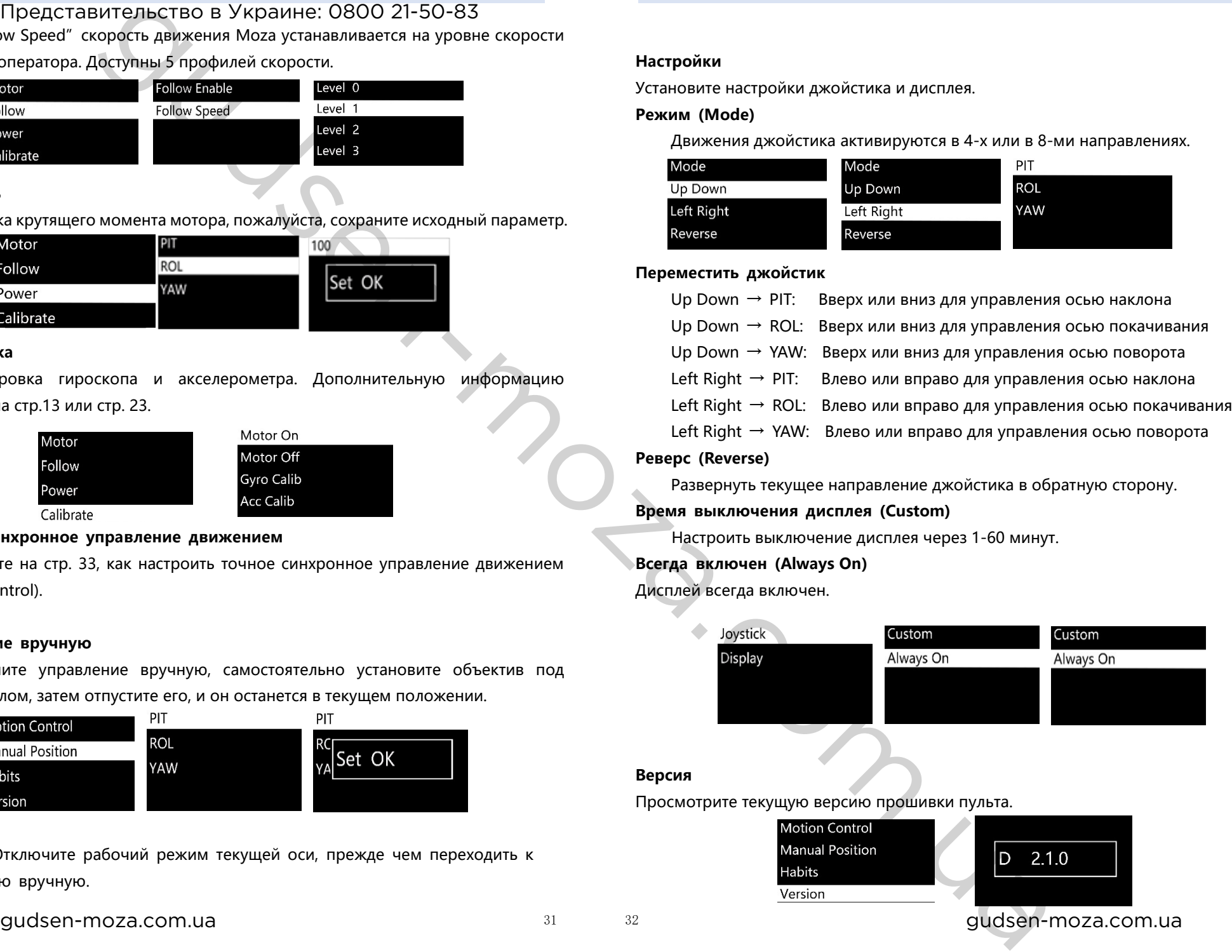

## **Реверс (Reverse)**

Развернуть текущее направление джойстика в обратную сторону.

#### **Время выключения дисплея (Custom)**

Настроить выключение дисплея через 1-60 минут.

#### **Всегда включен (Always On)**

Дисплей всегда включен.

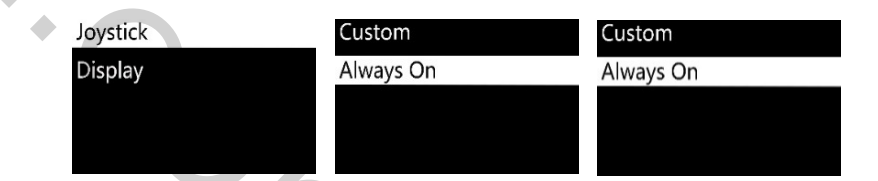

#### **Версия**

Просмотрите текущую версию прошивки пульта.

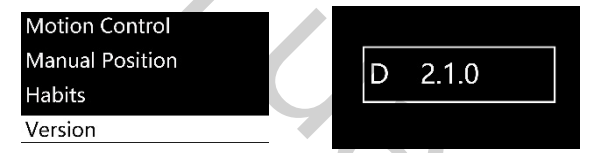

# Инструкция по точному синхронному управлению движением **MOZA** <sub>Мога</sub> АігСтоѕь Руководство пользователя<br>Представительство в Украине: 0800 21-50-83

**Примечание:Применимо только к версии D пульта MOZA**

# Синхронное управление движением устройства

 1. Синхронизируйте пару: Moza AirCross с пультом дистанционного управления. 2. Включите Moza AirCross.

3. Выполните калибровку, если вы используете эту функцию впервые. Если присутствуют вибрации и случаи нестабильной работы, пожалуйста, проведите калибровку синхронного управления движением.

4. Длительным нажатием «OPTIONS» войдите в меню. Выберите «Motion Control» >> «Start», чтобы войти в режим синхронного управления.

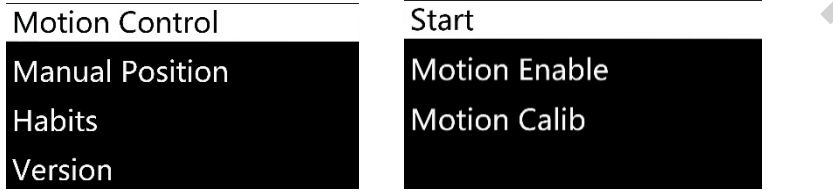

5. На дисплее отображаются параметры каждой оси после входа в режим управления имитацией. Если на экране появляется сообщение «Error» - ошибка, проверьте код пульта или повторите попытку.

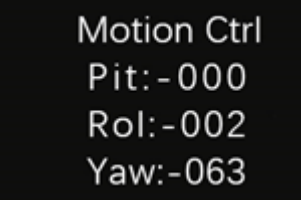

6. Если в режиме точного синхронного управления направление движения Moza AirCross не соответствует показателям, выставленным на пульте, нажмите кнопку «SPEED», чтобы приостановить синхронное управление, переключите пульт в нужную позицию, затем отпустите «SPEED», чтобы перезапустить управление,

Точное синхронное управление движением устройства с помощью пульта

когда направление движения обоих устройств совмещено.

7. Переместите джойстик влево, чтобы выйти из режима точного синхронного управления.

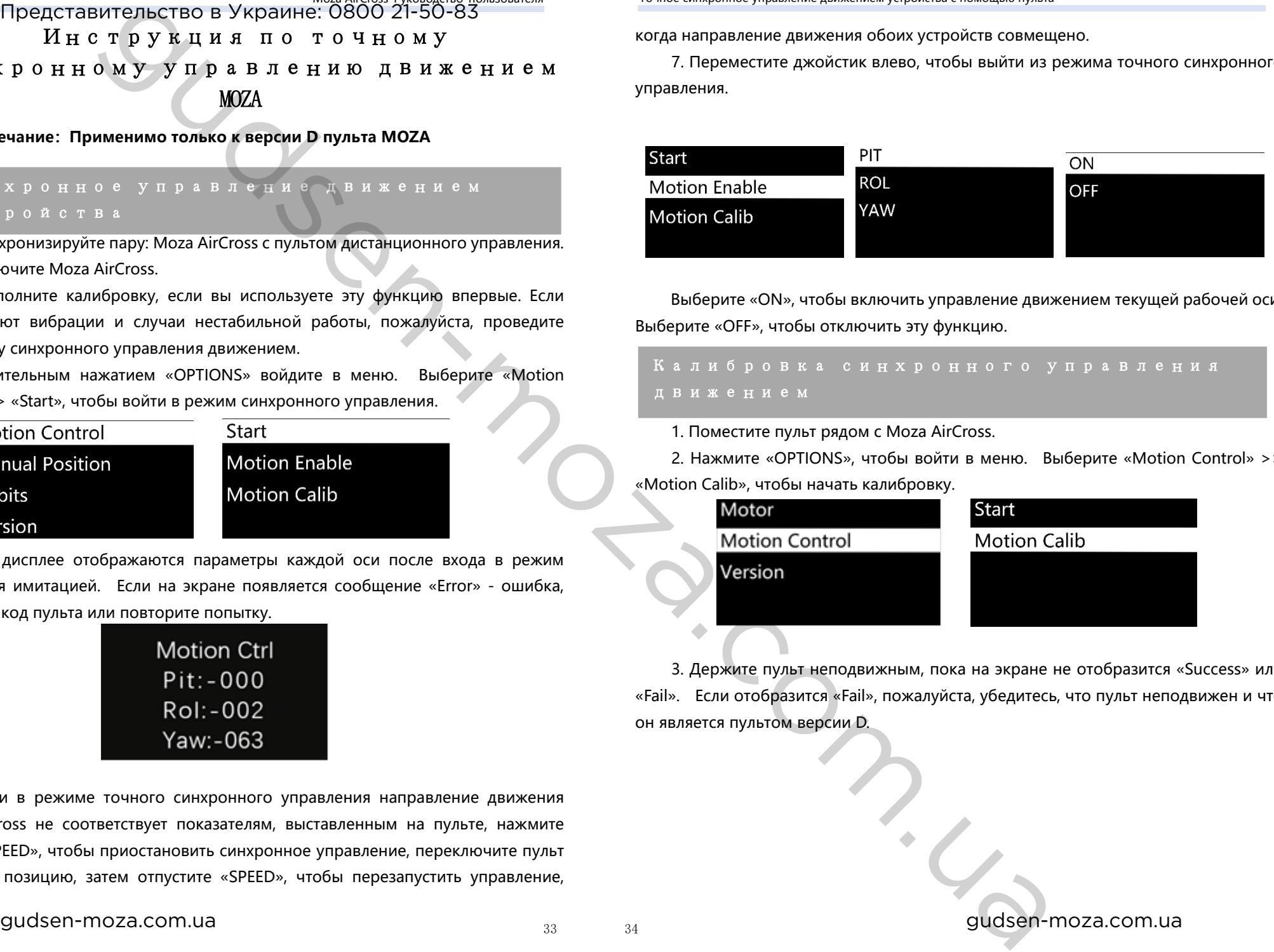

Выберите «ON», чтобы включить управление движением текущей рабочей оси. Выберите «OFF», чтобы отключить эту функцию.

## Калибровка синхронного управления движением

1. Поместите пульт рядом с Moza AirCross.

2. Нажмите «OPTIONS», чтобы войти в меню. Выберите «Motion Control» >> «Motion Calib», чтобы начать калибровку.

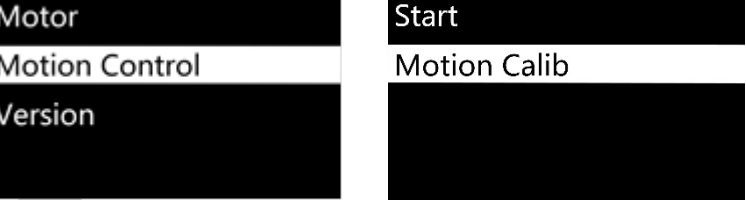

3. Держите пульт неподвижным, пока на экране не отобразится «Success» или «Fail». Если отобразится «Fail», пожалуйста, убедитесь, что пульт неподвижен и что он является пультом версии D.

Моzа AirCross Руководство пользователя Гарантийные условия<br>Представительство в Украине: 0800 21-50-83

# Технические характеристики Гарантийные условия

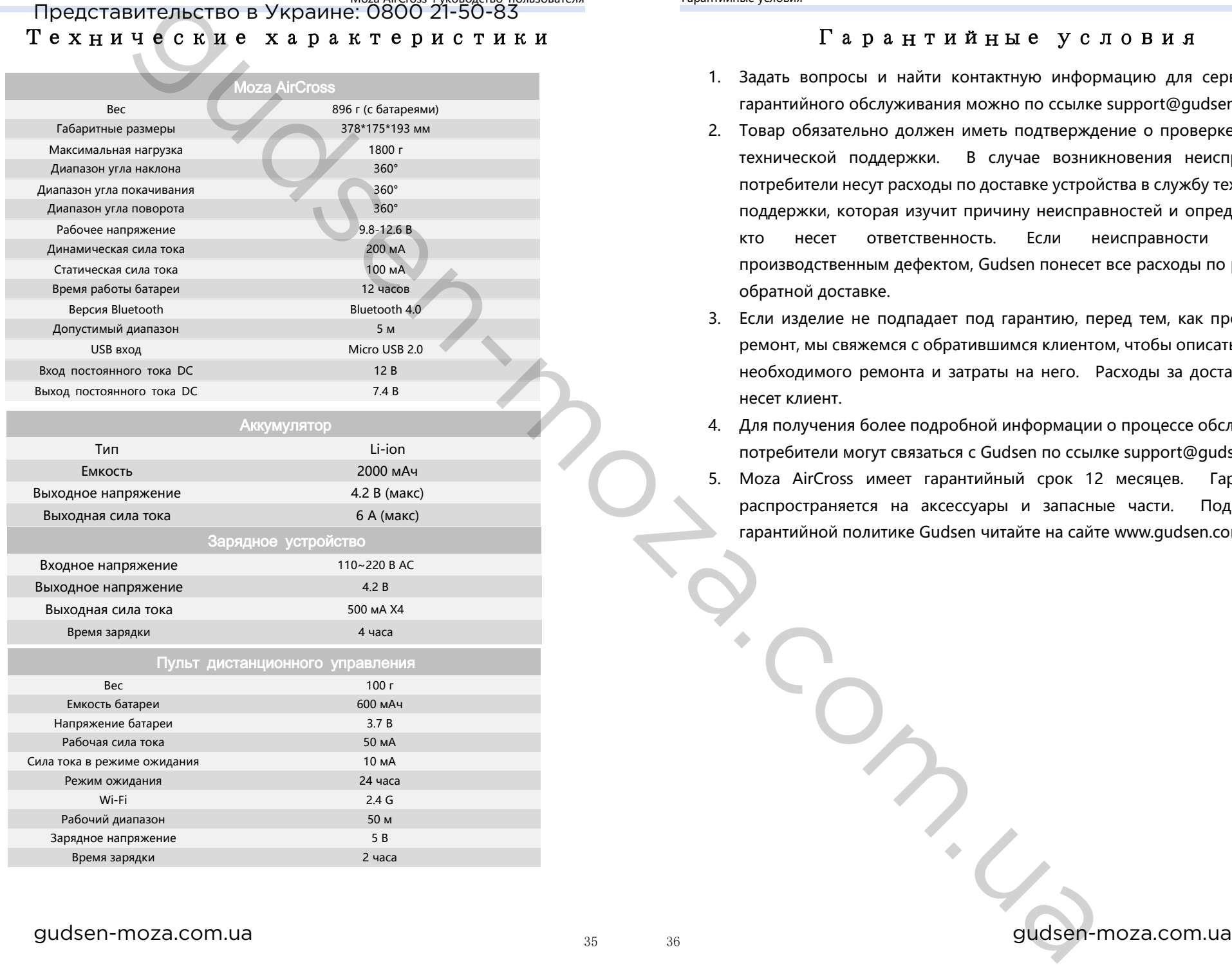

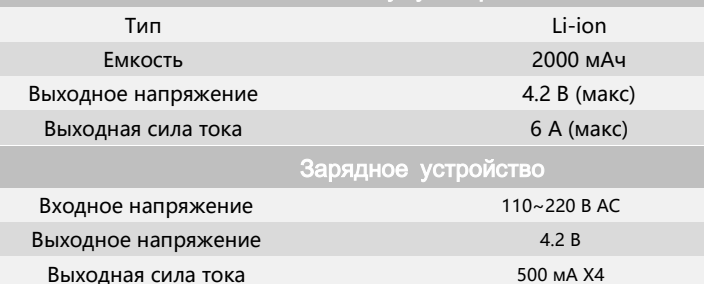

Время зарядки 4 часа

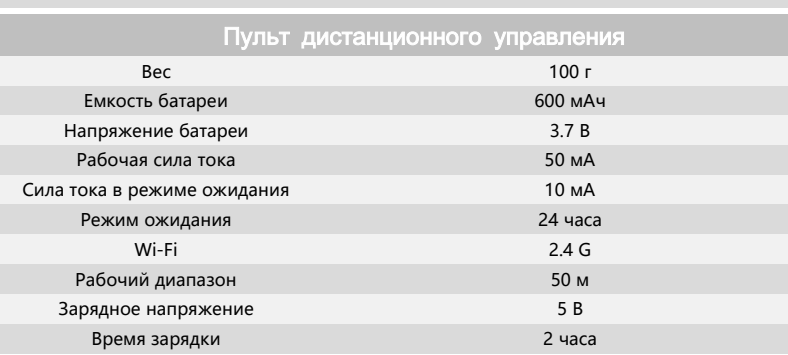

- 1. Задать вопросы и найти контактную информацию для сервисного и гарантийного обслуживания можно по ссылке support@gudsen.com.
- 2. Товар обязательно должен иметь подтверждение о проверке Службой технической поддержки. В случае возникновения неисправностей потребители несут расходы по доставке устройства в службу технической поддержки, которая изучит причину неисправностей и определит того, кто несет ответственность. Если неисправности являются производственным дефектом, Gudsen понесет все расходы по ремонту и обратной доставке.
- 3. Если изделие не подпадает под гарантию, перед тем, как производить ремонт, мы свяжемся с обратившимся клиентом, чтобы описать характер необходимого ремонта и затраты на него. Расходы за доставку также несет клиент.
- 4. Для получения более подробной информации о процессе обслуживания потребители могут связаться с Gudsen по ссылке support@gudsen.com.
- 5. Moza AirCross имеет гарантийный срок 12 месяцев. Гарантия не распространяется на аксессуары и запасные части. Подробнее о гарантийной политике Gudsen читайте на сайте www.gudsen.com.

 Часто задаваемые вопросы и поддержка покупателя Moza AirCross Руководство пользователя Поиск по содержанию Представительство в Украине: 0800 21-50-83

#### **1. Как настроить Moza AirCross?**

Выньте Moza AirCross и батареи из коробки, убедитесь, что батареи полностью заряжены. Проведите балансировку камеры, чтобы объектив мог удерживать равновесие, затем можно включить устройство.

#### **2. Каковы причины появления вибраций?**

Установленный профиль полезной нагрузки не соответствует реальному весу камеры и объектива, что вызывает нежелательные вибрации. Чтобы это исправить, попробуйте выбрать Автонастройку (Auto-Tune) в мобильном приложении.

#### **3. Краткий обзор функций джойстика и кнопки питания**

 Джойстик: одно быстрое нажатие: панорамный режим. Двойное быстрое нажатие: режим слежения. Три быстрых нажатия: режим блокировки. Четыре быстрых нажатия: режим покачивания. Длительное нажатие/затем быстрое нажатие: включение режима ожидания/пробуждения.

 Кнопка питания: одно быстрое нажатие: начало/остановка записи. Двойное быстрое нажатие: фотосъемка. Три быстрых нажатия: автоцентрирование. Четыре быстрых нажатия: активация оси покачивания. Длительное нажатие: включение/выключение Moza AirCross.

#### **4. Как настроить функцию управления записью камеры через Moza AirCross?**

(1) Подключите кабель управления камерой.

(2) Выберите правильный профиль камеры и сохраните его. (Sony - ALPHA, Canon - EOS DSLR, Panasonic - GH)

(3) Нажмите кнопку питания на Moza или пульте, чтобы начать запись.

#### **5. Как подключиться к мобильному приложению?**

Загрузите приложение (iOS: поиск MOZA в App Store, Android: поиск MOZA в Google Play). Включите Bluetooth-соединение на телефоне (Android должен предоставить полный доступ к телефону), запустите приложение и включите Moza AirCross, нажмите «Search», чтобы найти ваше устройство Moza.

#### **Поддержка покупателя**

Пожалуйста, отправьте запрос на www.gudsen.com для оказания техпомощи.

# Поиск по содержанию

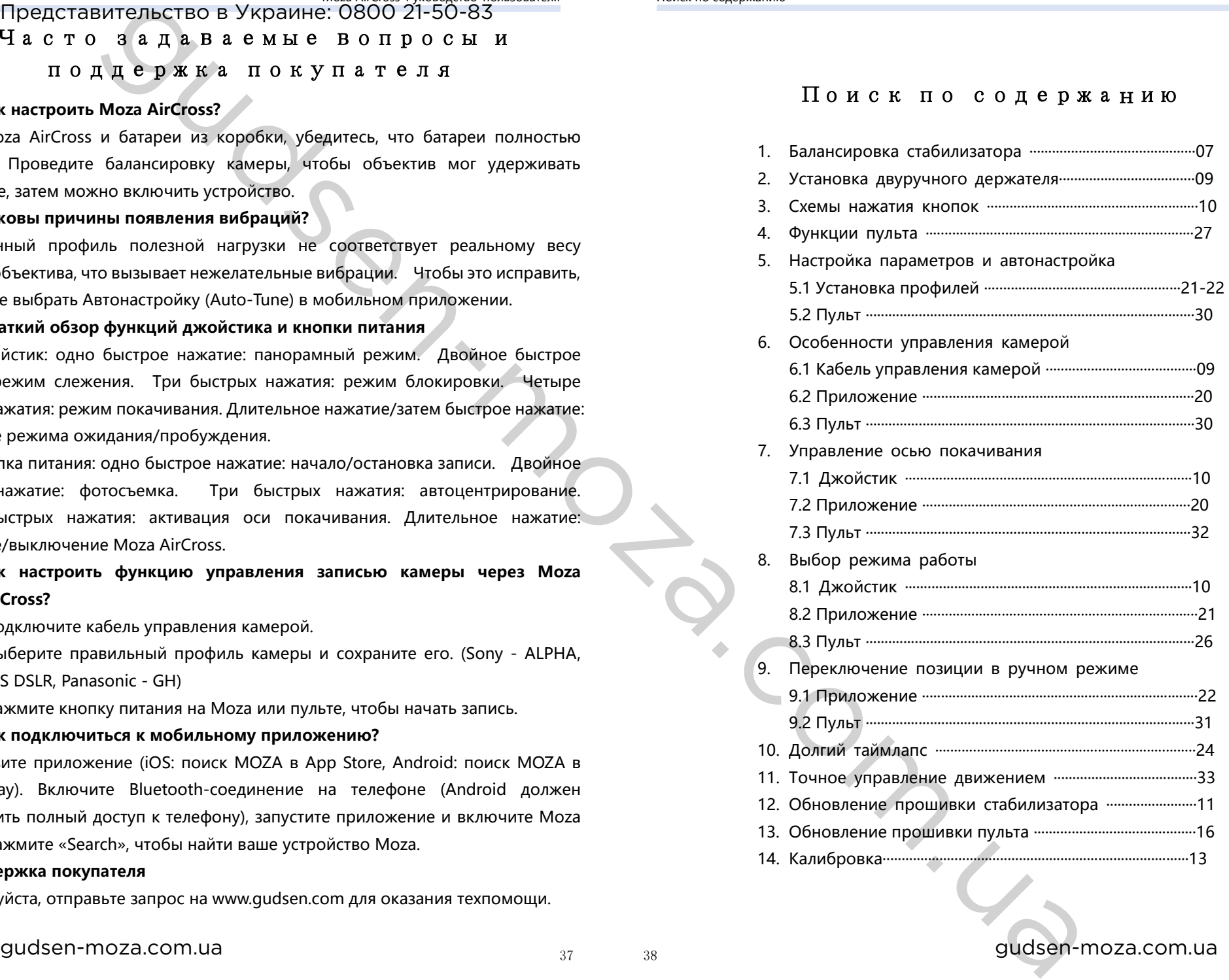